### 地域学校連携施設の管理運営の自動化のイメージ

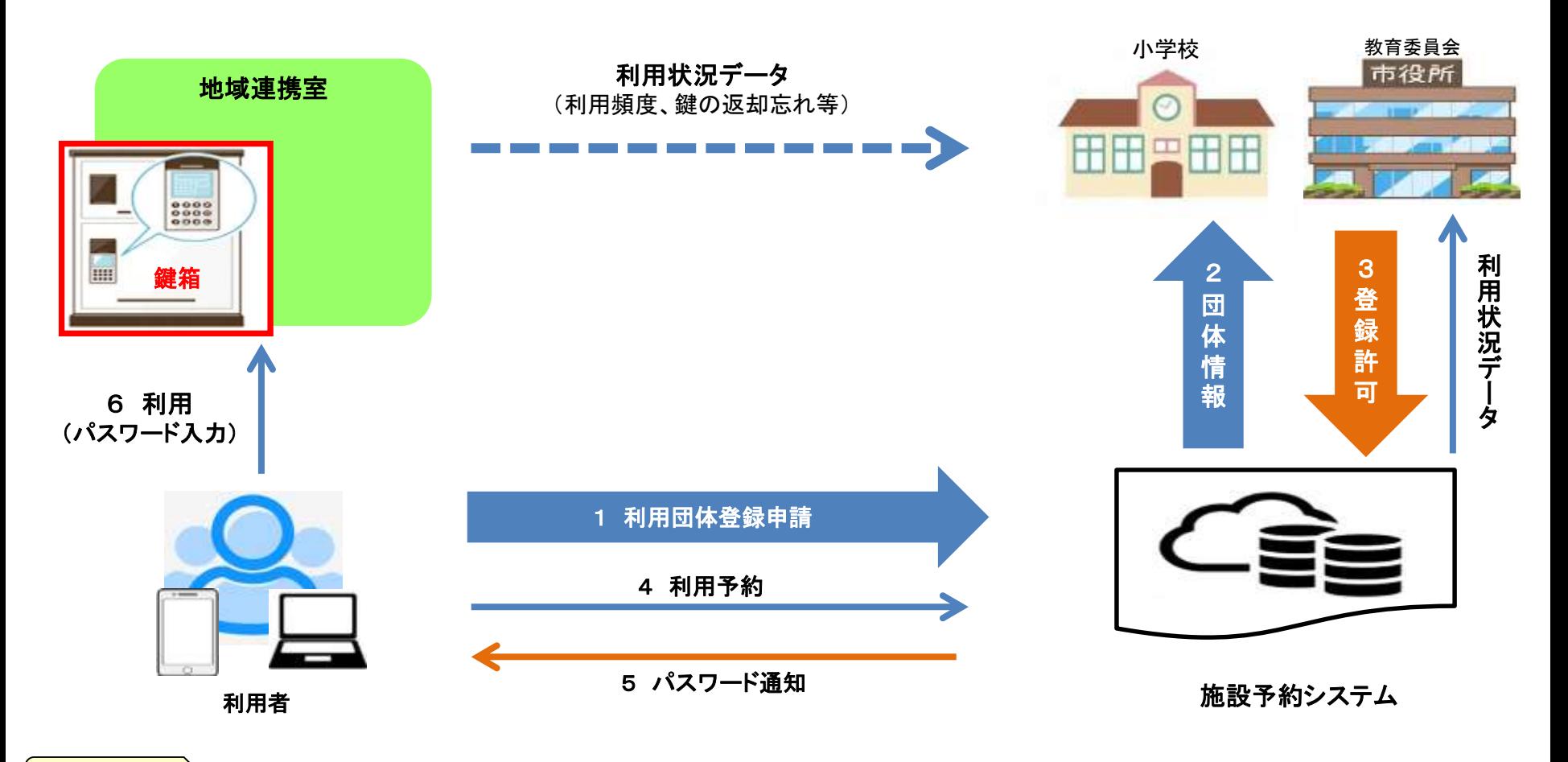

#### 効果

- 1 地域連携室の持続的・安定的・効率的な開放の実現 ⇒ 持続可能な住民のまちづくり拠点の確保
- 2 学校(教職員)の働き方改革(負担軽減)に寄与 ⇒ 子ども達と向き合える時間が増える
- 3 スマート自治体への転換を図り、Society5.0の実現 → 住民の利便性向上 (若年層の利用促進)
- 
- ※インターネット環境等がない方には、個別で対応いたします。 **1**

## 利用の流れ

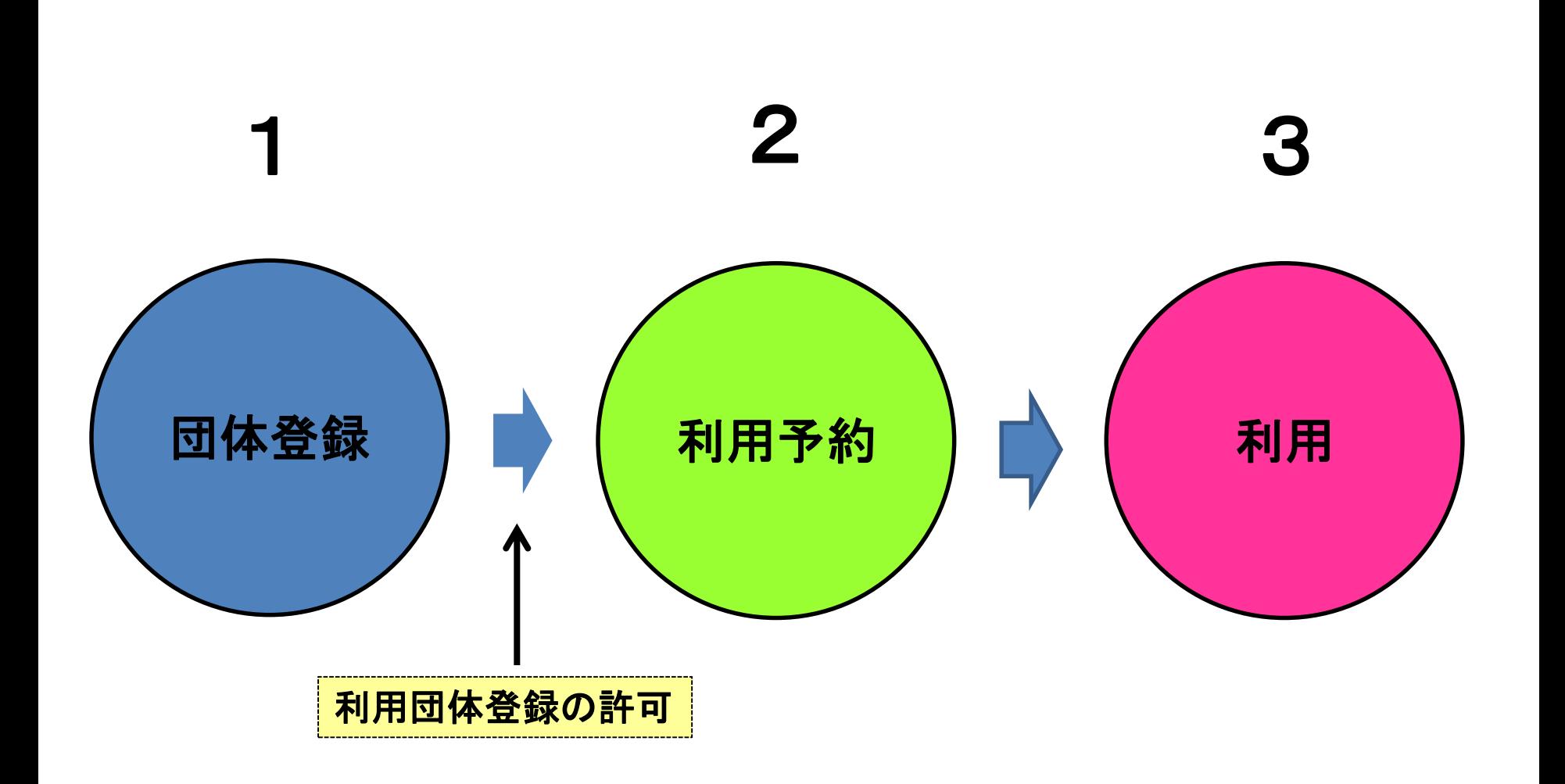

# 利用の流れ

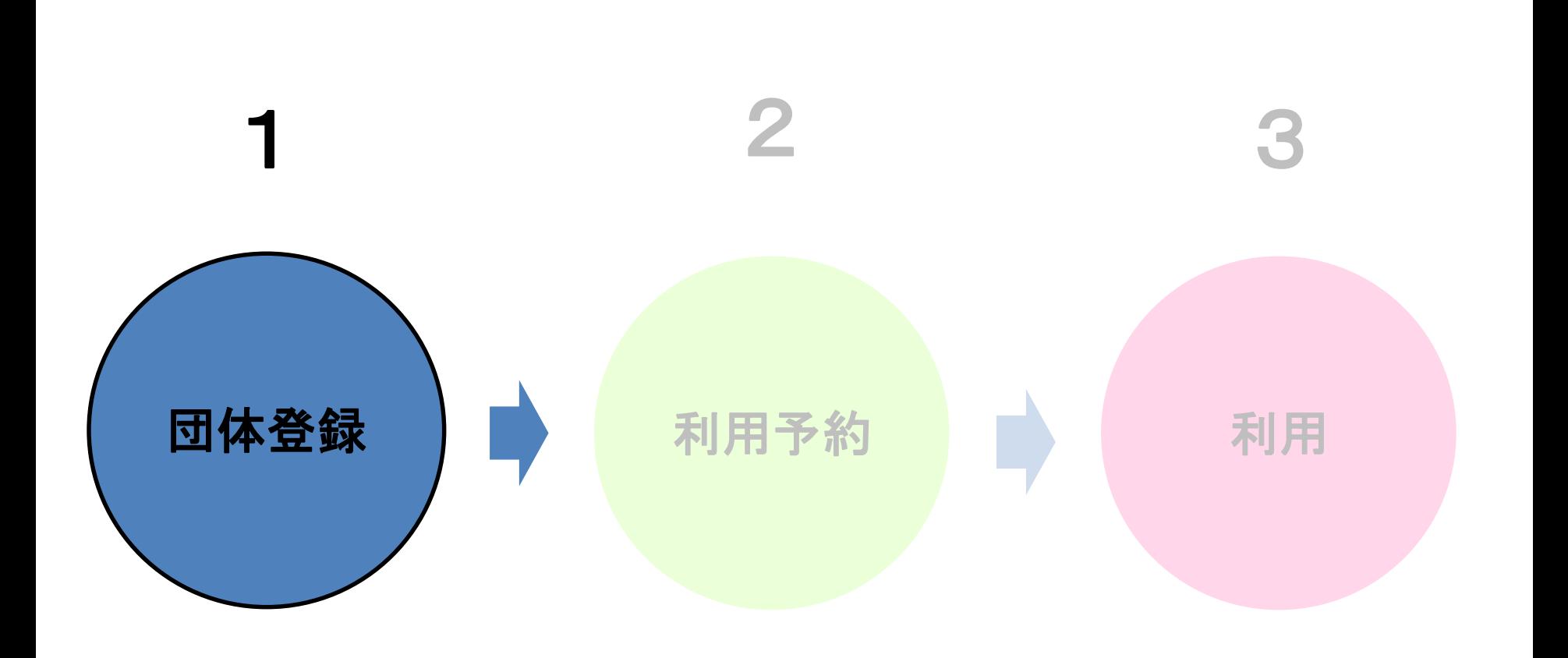

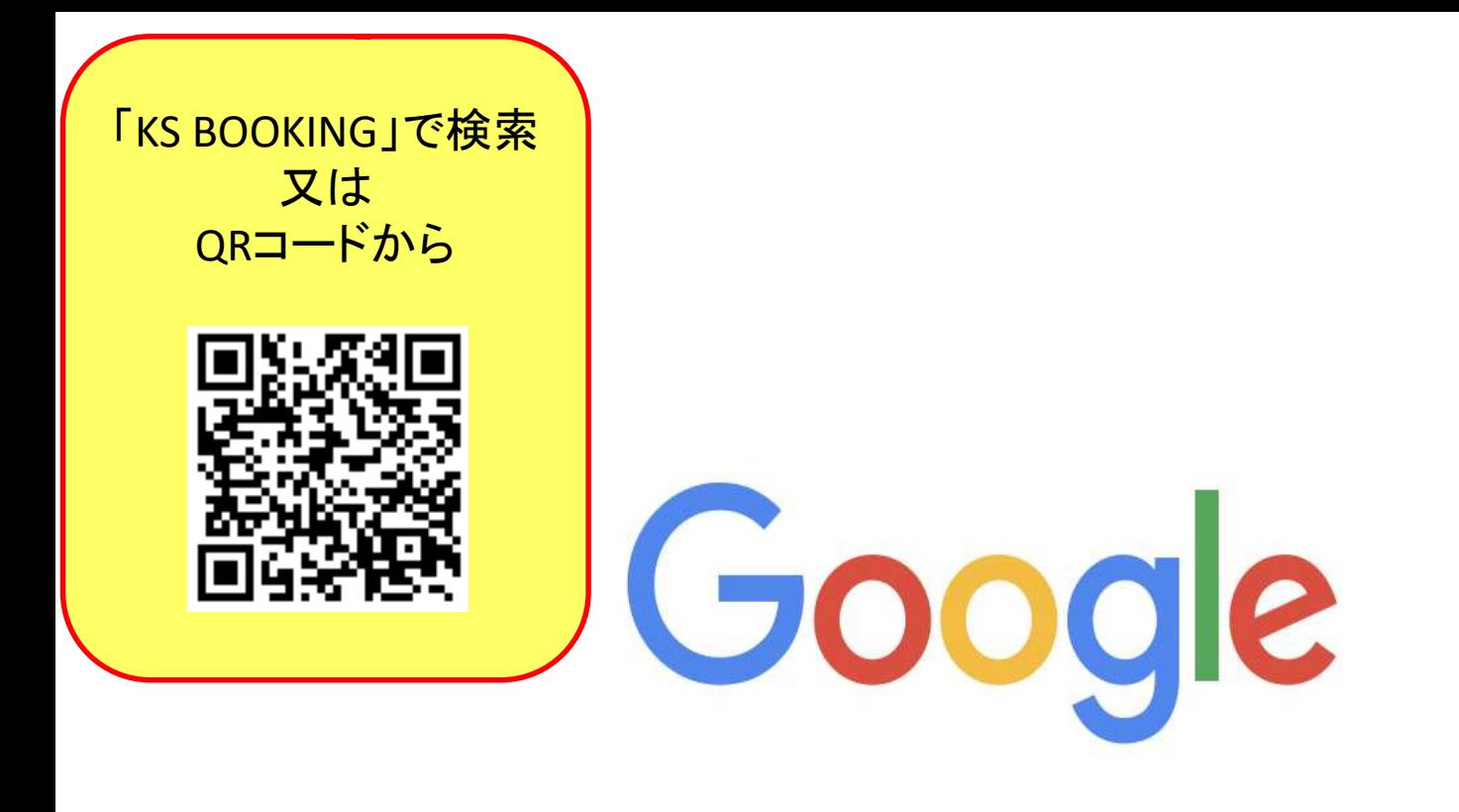

**KS BOOKING** Q

> Google 検索 I'm Feeling Lucky

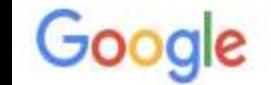

Q

Q すべて [一] 画像 ○ 地図 国 ニュース │ ⑦ ショッピング │ …もっと見る 設定 ツール

約66,600,000件 (0.37秒)

広告・www.booking.com/ホテル予約/宿泊予約 ▼

宿泊予約はブッキングドットコム | Booking.com 公式サイト

国内も海外もおトクに予約!掲載施設150万軒「泊まってよかった」と評判の宿が満載。ヴィ ラ・Genius割引なら10%OFF・ホテル・モーテル・ビジネスホテル・ホステル・タイプ: ホテ ル, アパートメント, ヴィラ, ホステル, リゾート, B&B。

今すぐ予約

簡単&シンプル&お手軽に。 最安值保証!

<今夜の宿泊>もおトク

予約は即確定! 年中無休のカスタマーサービス

office.key-stations.com ▼

#### **KS BOOKING - KEY STATION**

皆様こんにちは。 1/17(金)16:00-23:00、卓球台スペース及び隣のフリースペースは貸し切りと なります。 フリースペースをご利用の方は奥のスペースをお使いください。 ご了承のほどよろ しくお願いいたします。続きを読む. 01月07日(火) - KEY STATION ...

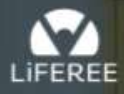

空き施設検索 店舗一覧• Reserve

1ログイン

ログイン Login

KS Booking for LiFEREE

"自由"を予約しよう

「KS BOOKING」で検索 又は QRコードから

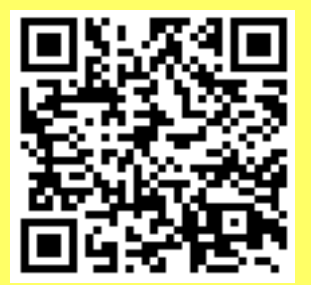

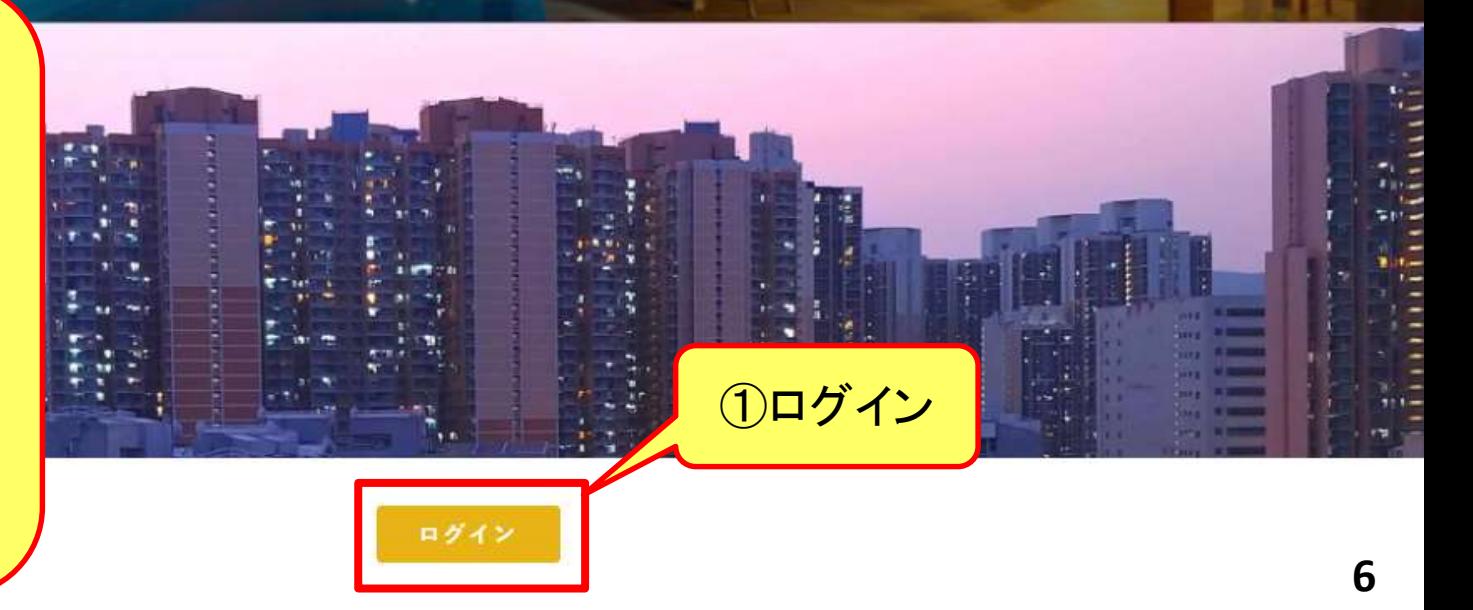

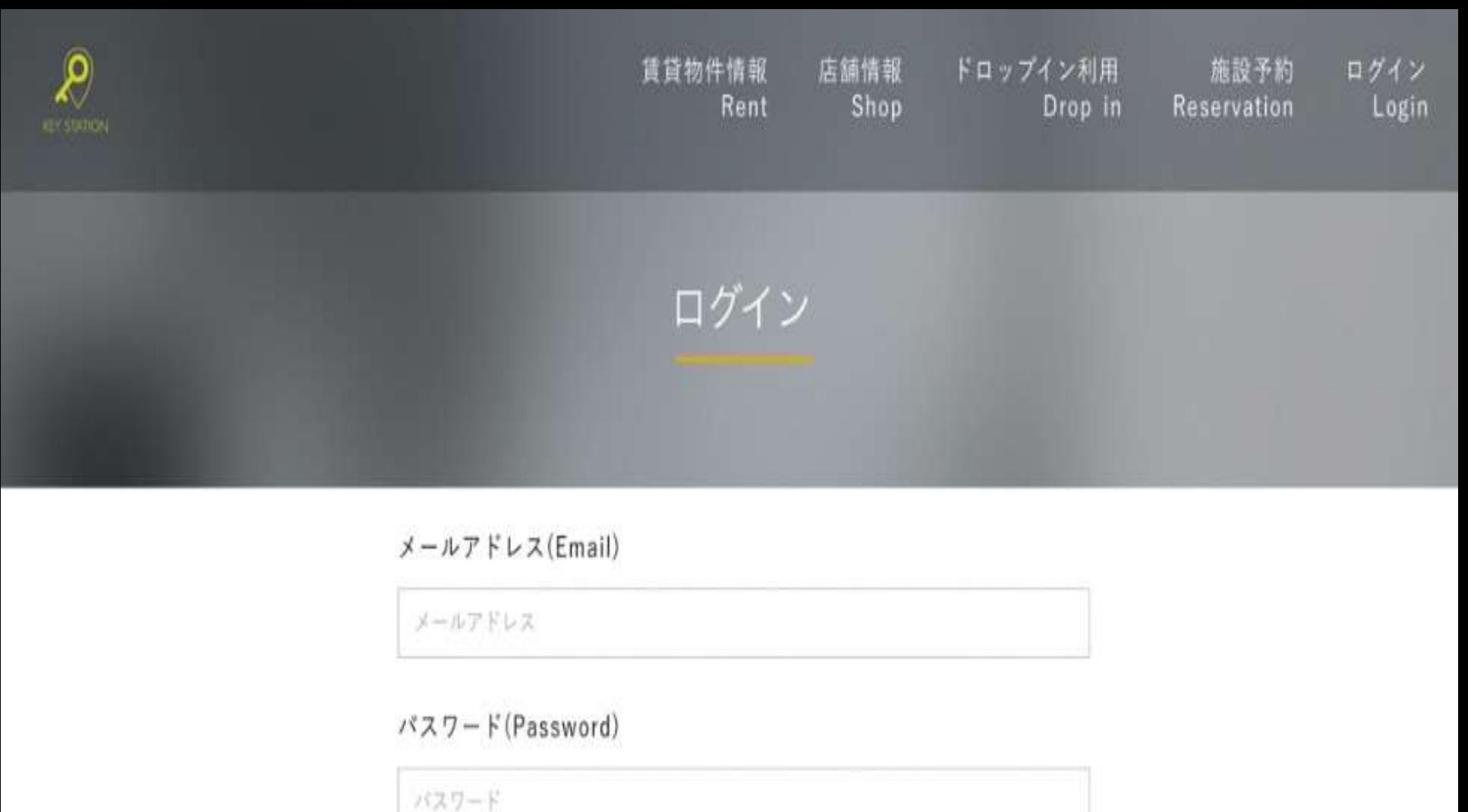

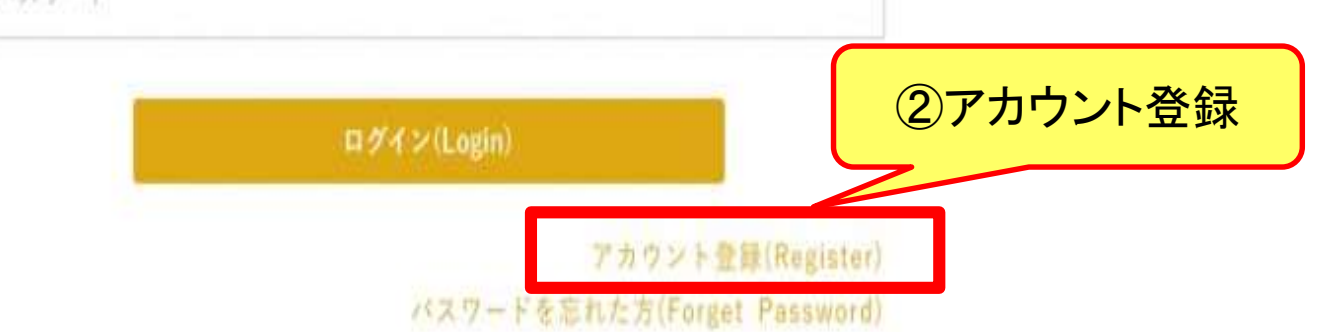

#### アカウント登録

以下の情報を入力して会員登録を行ってください

#### 利用予定店舗(Shop)

#### お名前(Name)

削山田太郎

#### メールアドレス(Email)

例)keystation@gmail.com

#### キャンベーンID(Campaign\_id if you have)

※キャンペーンIDをお待ちの方のみご入力ください

#### $\sqrt{27} - F(Password)$

4文字以上

#### 確認用(Password Confirmation)

4文字以上

利用掘約(Term of Use)及び ブライバシーボリシー(Privacy Polciy)に同意する

#### 電話番号認証に進む(Phone number authentication)

÷

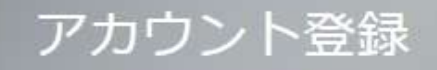

#### 以下の情報を入力して会員登録を行ってください

#### 利用予定店舗(Shop)

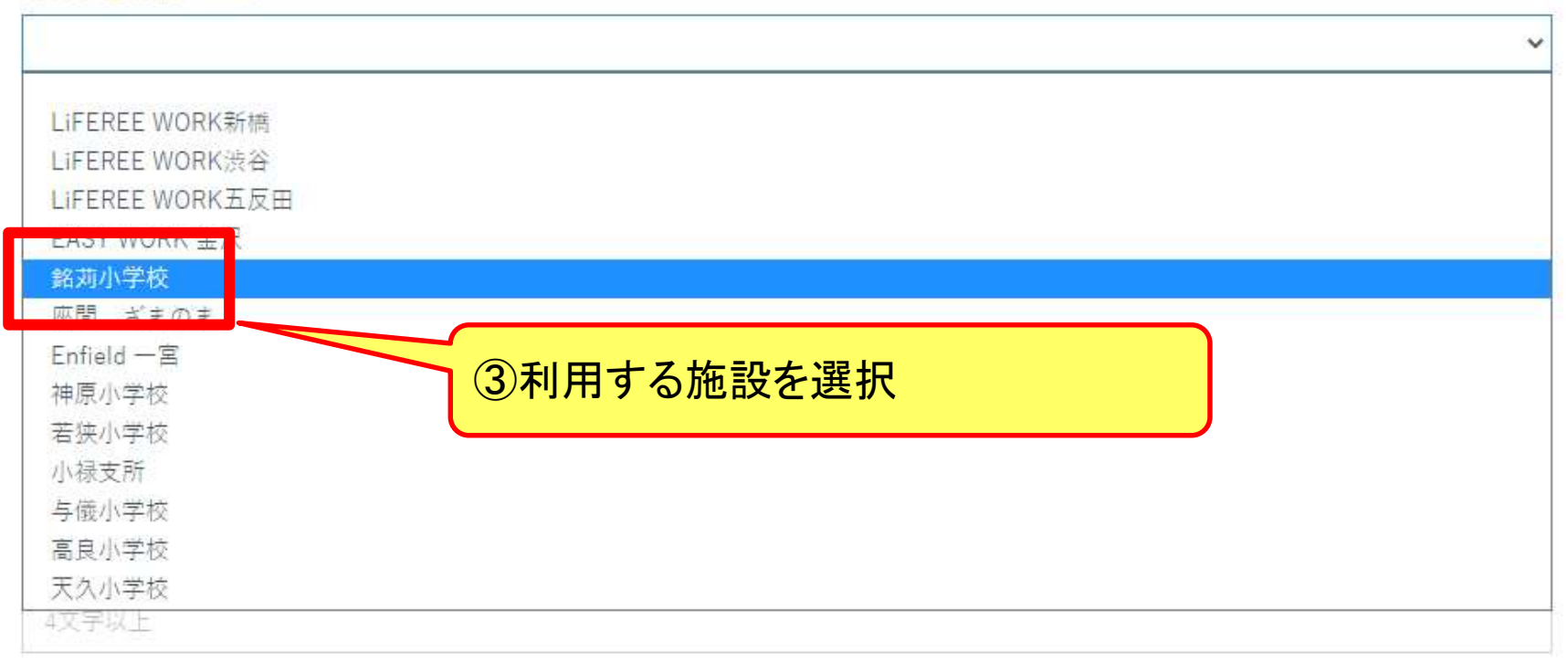

#### 確認用(Password Confirmation)

4文字以上

利用規約(Term of Use)及び プライバシーポリシー(Privacy Polciy)に同意する

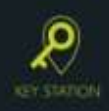

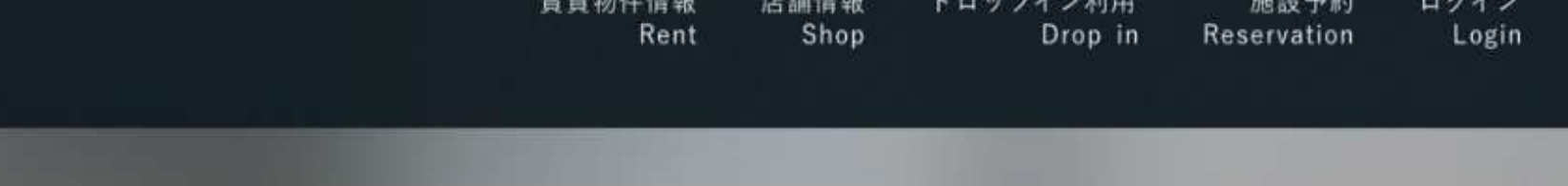

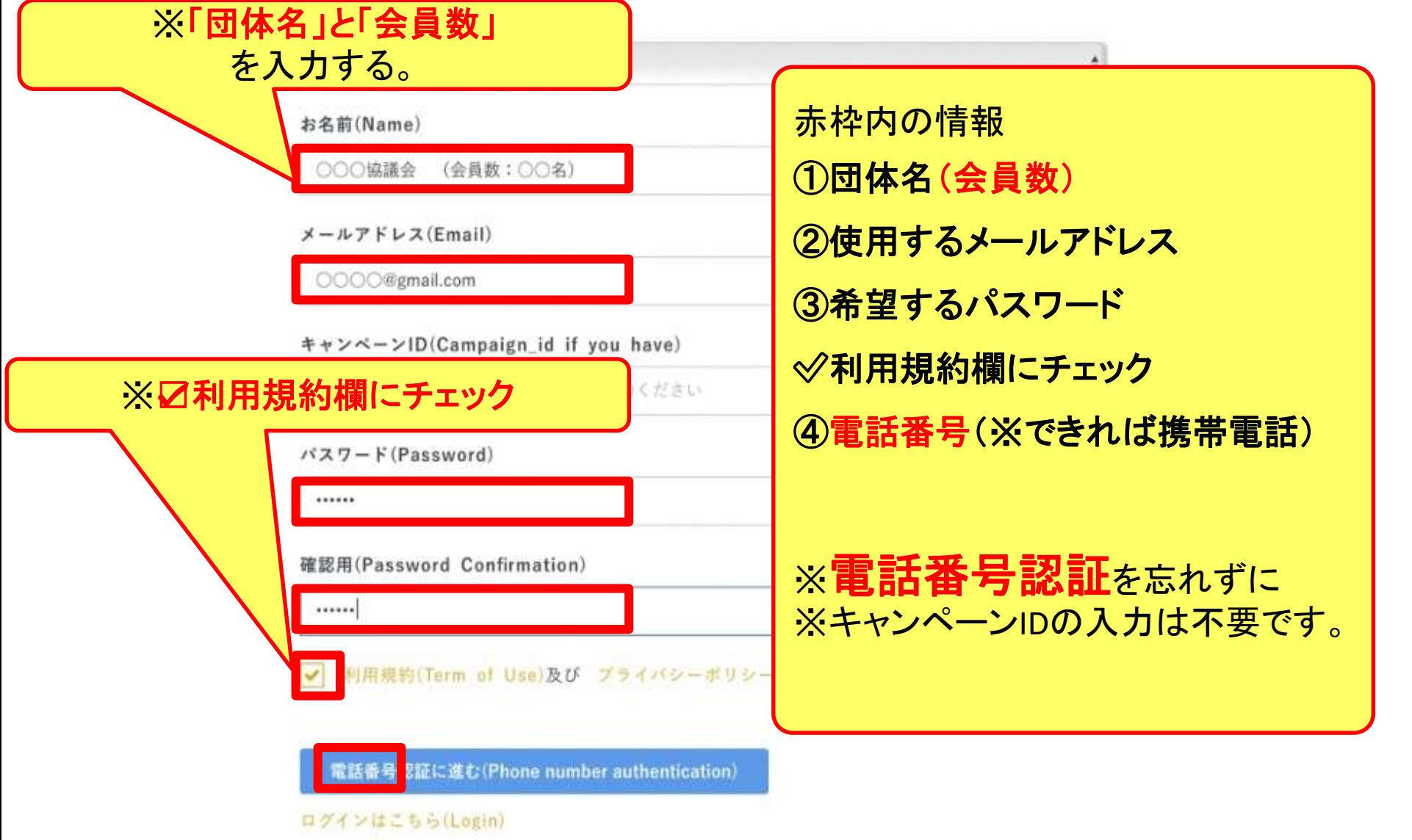

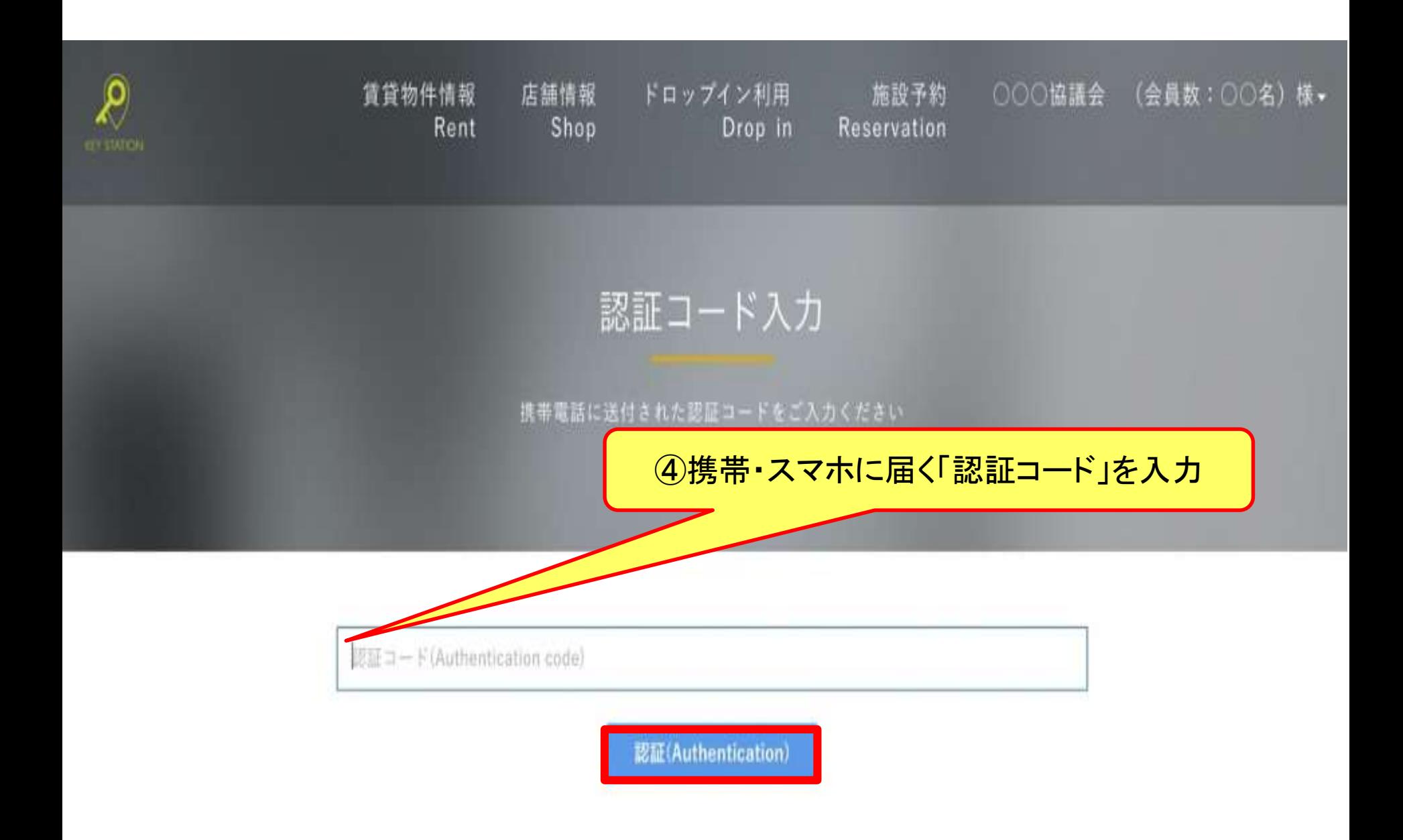

利用者登録が完了しました

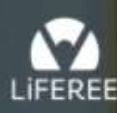

### ⑤利用者登録が完了

空き施設検索

Reserve

店舗一覧 -

**12**

生涯学習課 (久場)様、

KS Booking for LiFEREE

"自由"を予約しよう

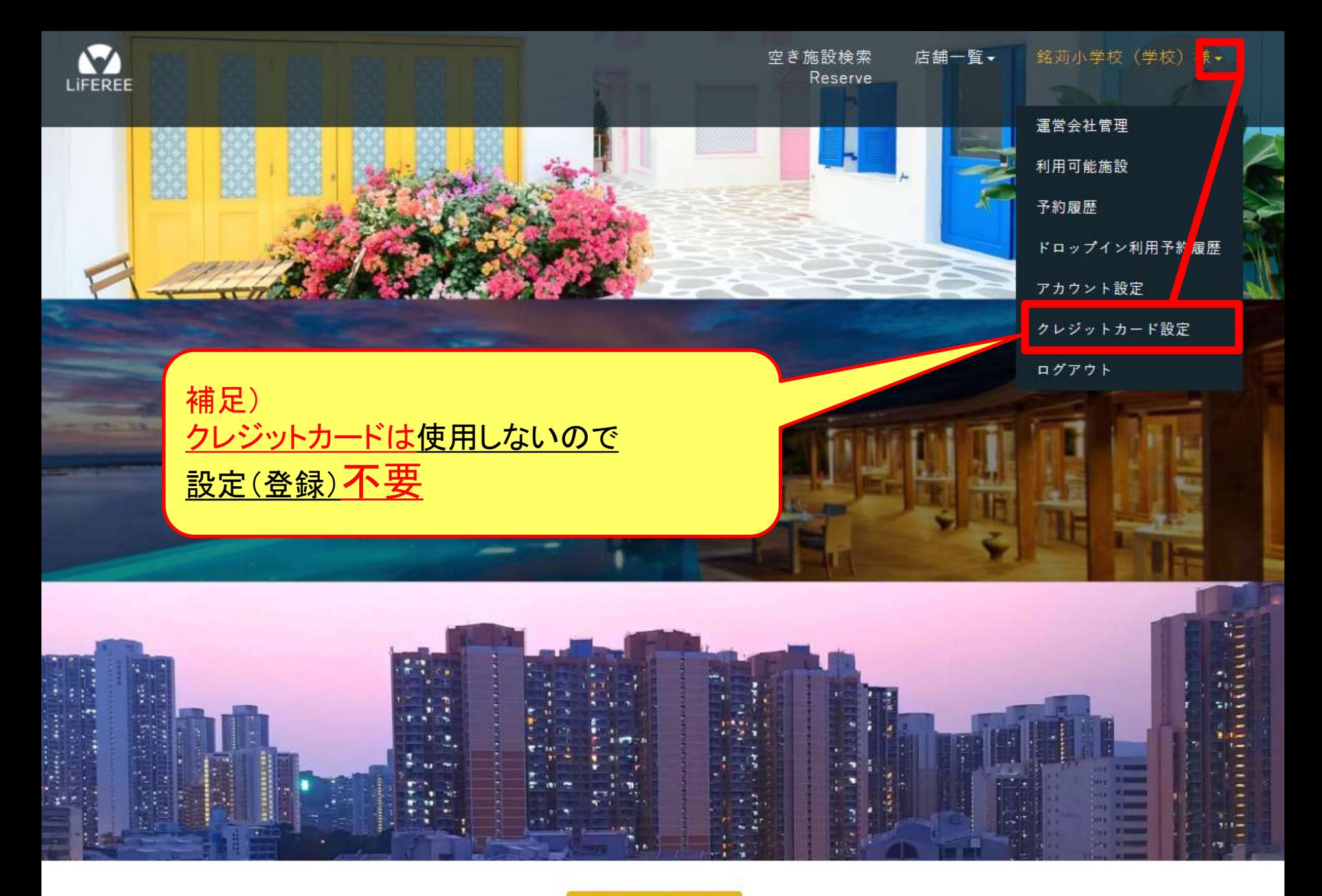

ご利用可能な施設

### (参考)設定を終えると、**管理者あて**にメールで通知されます。

【KS Booking for LiFEREE】 新規ユーザー登録通知

- <sup>二</sup> 差出人: info@key-stations.com
	- **宛先:**
	- $CC:$

日時: 2021年08月04日(水) 14:52

牛涯学習課 様

< 神原小学校 > の新規ユーザー登録がありました。

 $ID: 1121$ 名前: 0804 test メール:

"自由"を予約しよう [KS Booking for LiFEREE] https://office.key-stations.com/ (参考)登録を終えると、**利用者あて**にメールで通知されます。

### 【KS Booking for LiFEREE】ブラン登録通知

info@key-stations.com

Τo

0804test様

<神原小学校>管理者により下記のプランに登録されました。

プラン名:神原小学校プラン

"自由"を予約しよう [KS Booking for LiFEREE] https://office.key-stations.com/

## 利用の流れ

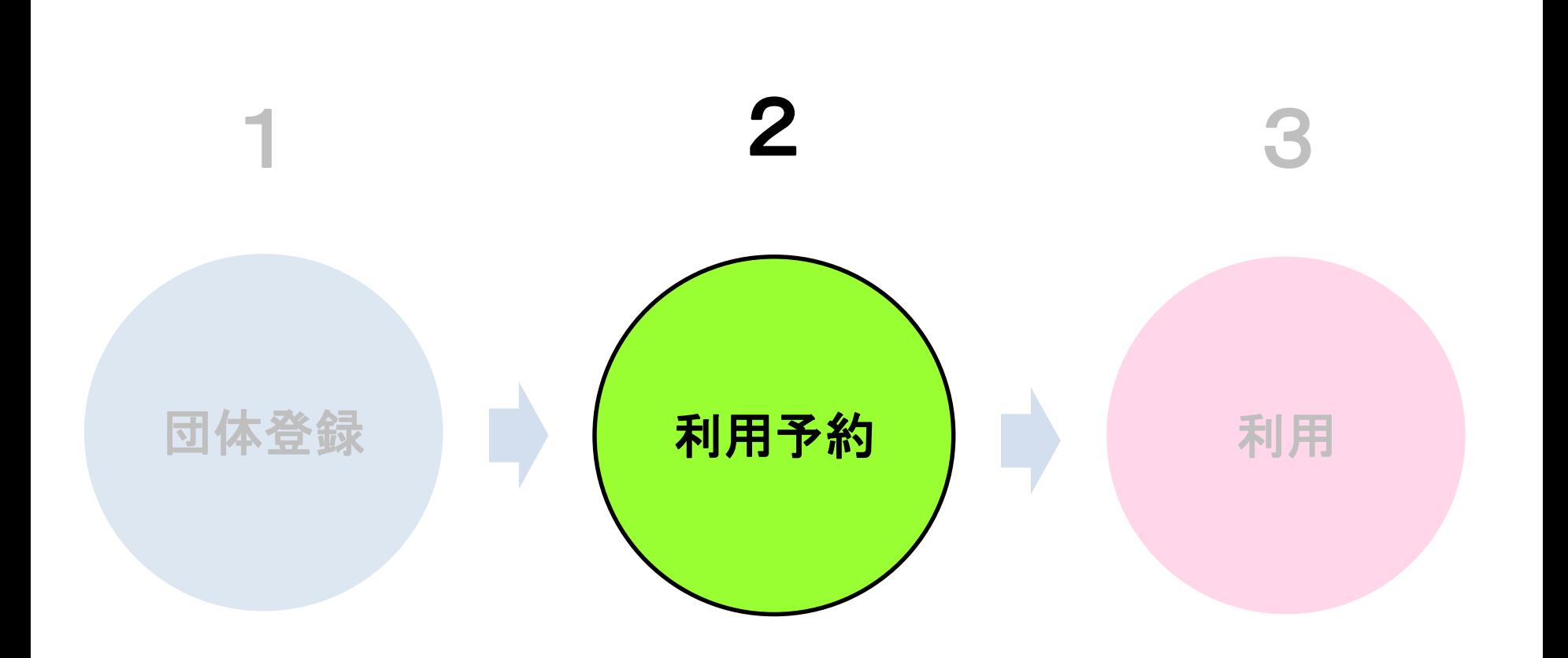

※管理者による団体登録の承認が済むと、利用予約が可能となります。 (団体登録の承認状況は、学校又は生涯学習課にご確認ください。)

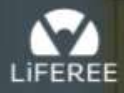

空き施設検索 店舗一覧• Reserve

1ログイン

ログイン Login

KS Booking for LiFEREE

"自由"を予約しよう

「KS BOOKING」で検索 又は QRコードから

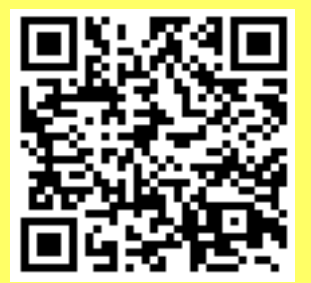

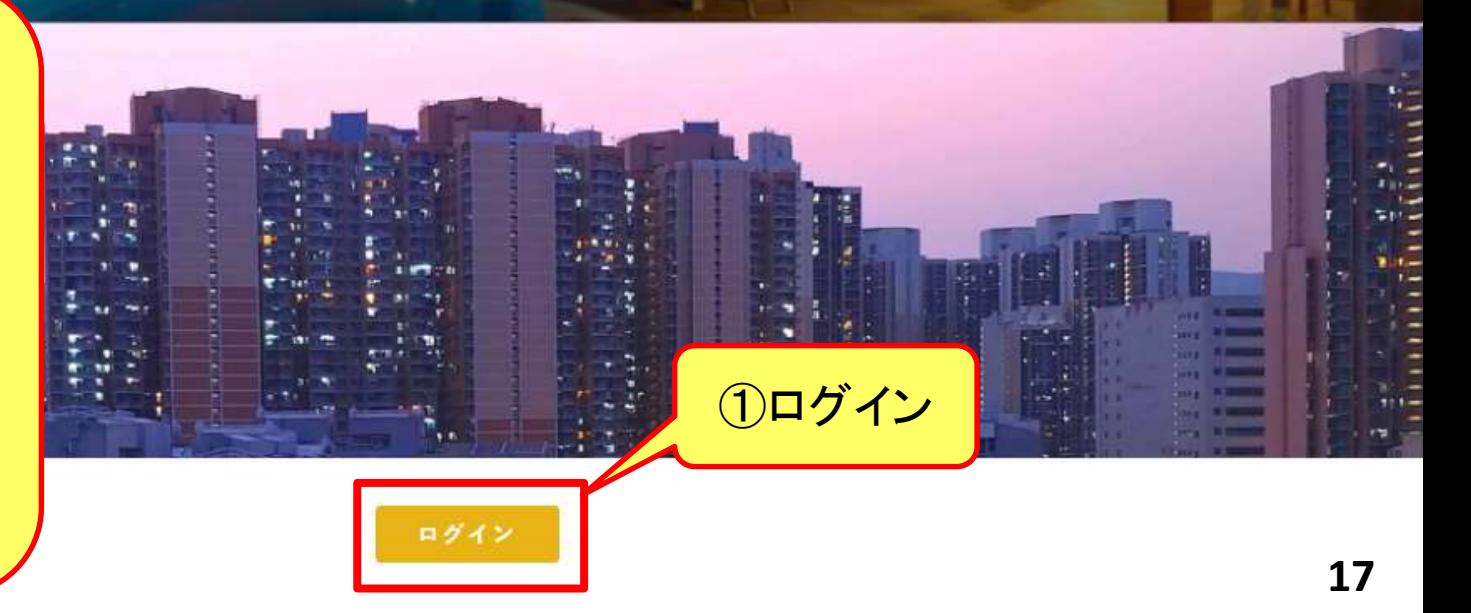

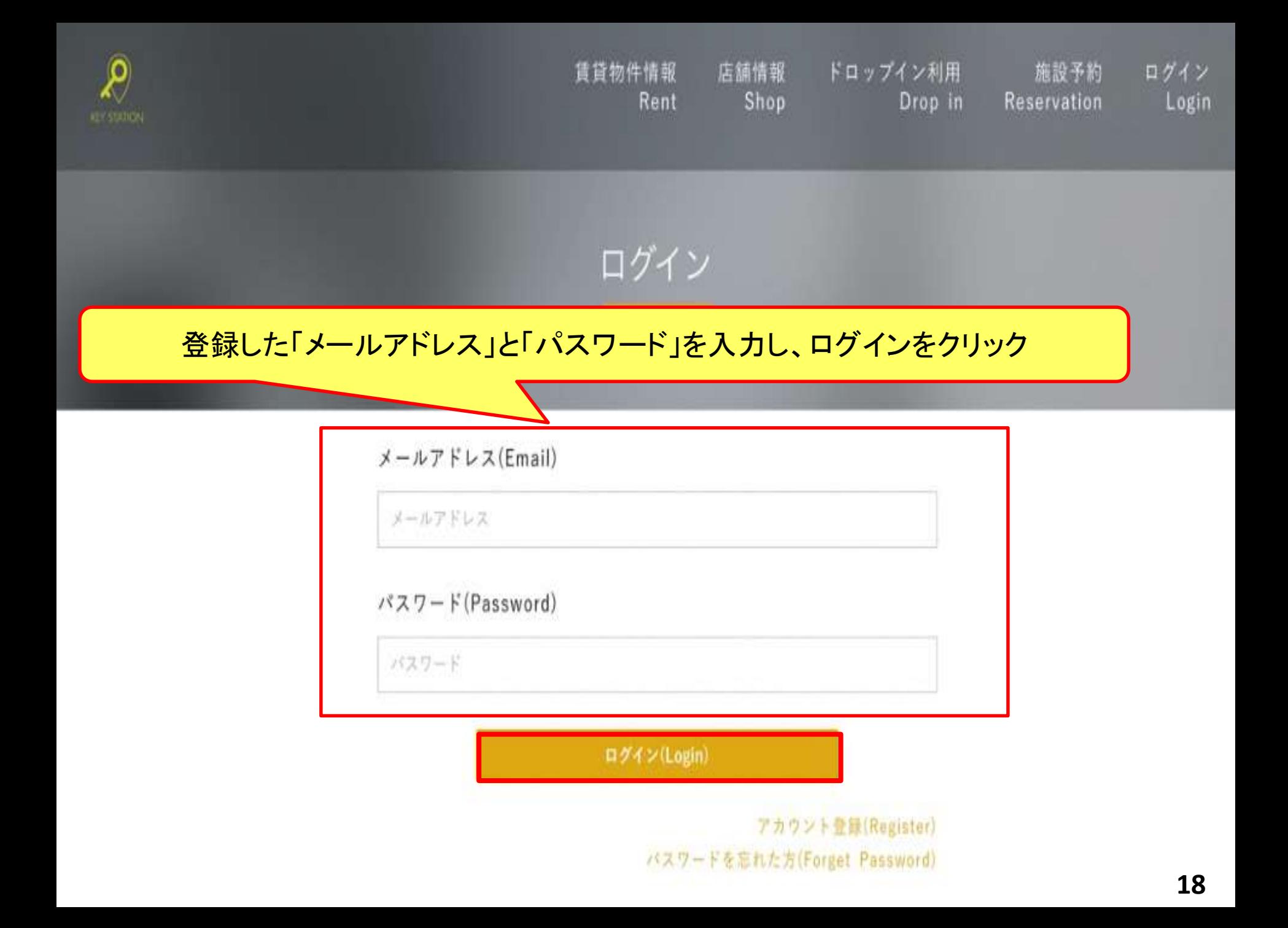

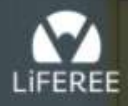

空き施設検索 Reserve 店舖一覧 -

般店舗 Shop

銘苅小学校 (学校)様、

### 1ログイン後に、店舗一覧から 「一般店舗」を選択

### KS Booking for LiFEREE

#### "自由"を予約しよう

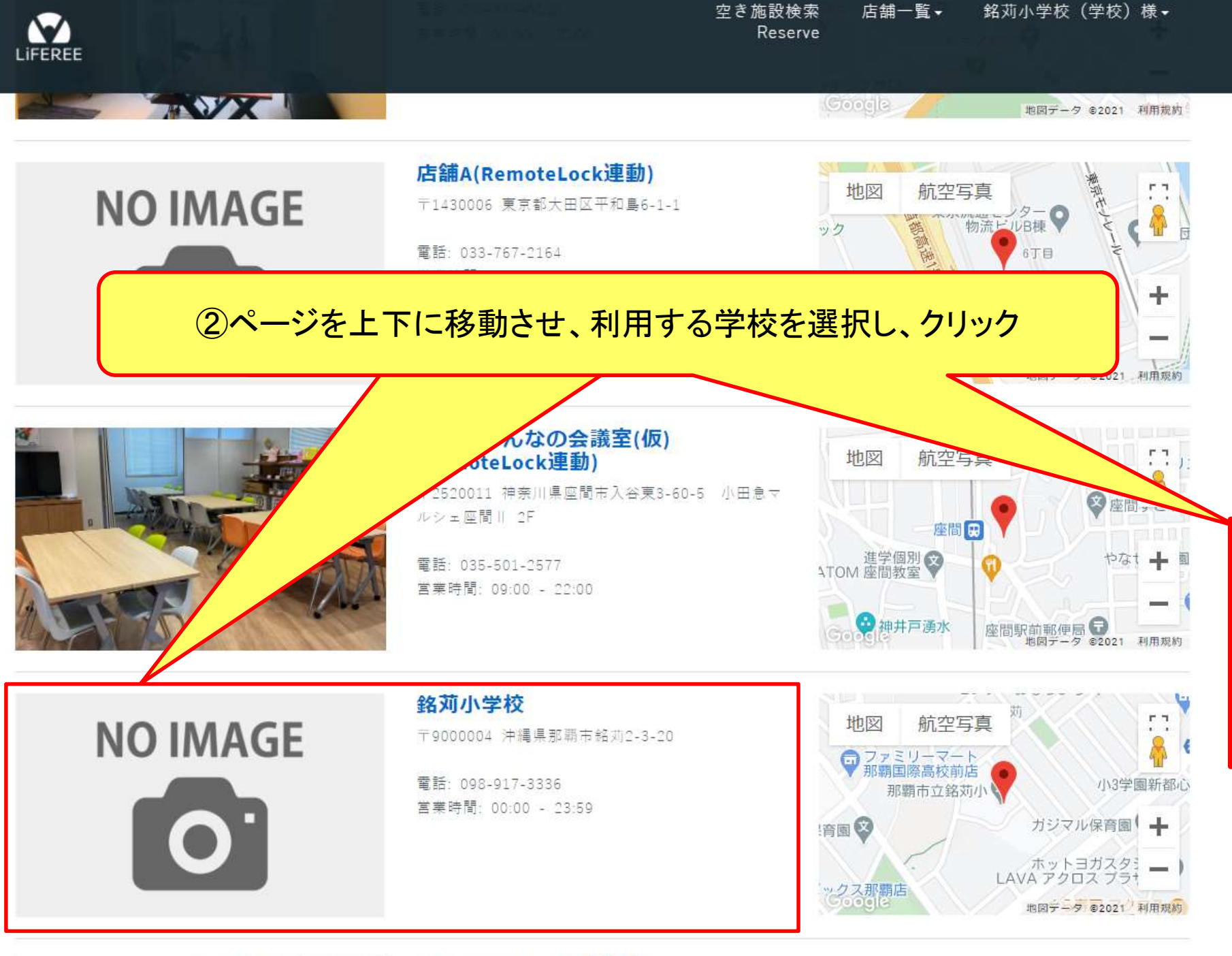

4-Nº d.hn Jal

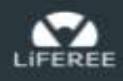

#### 銘苅小学校

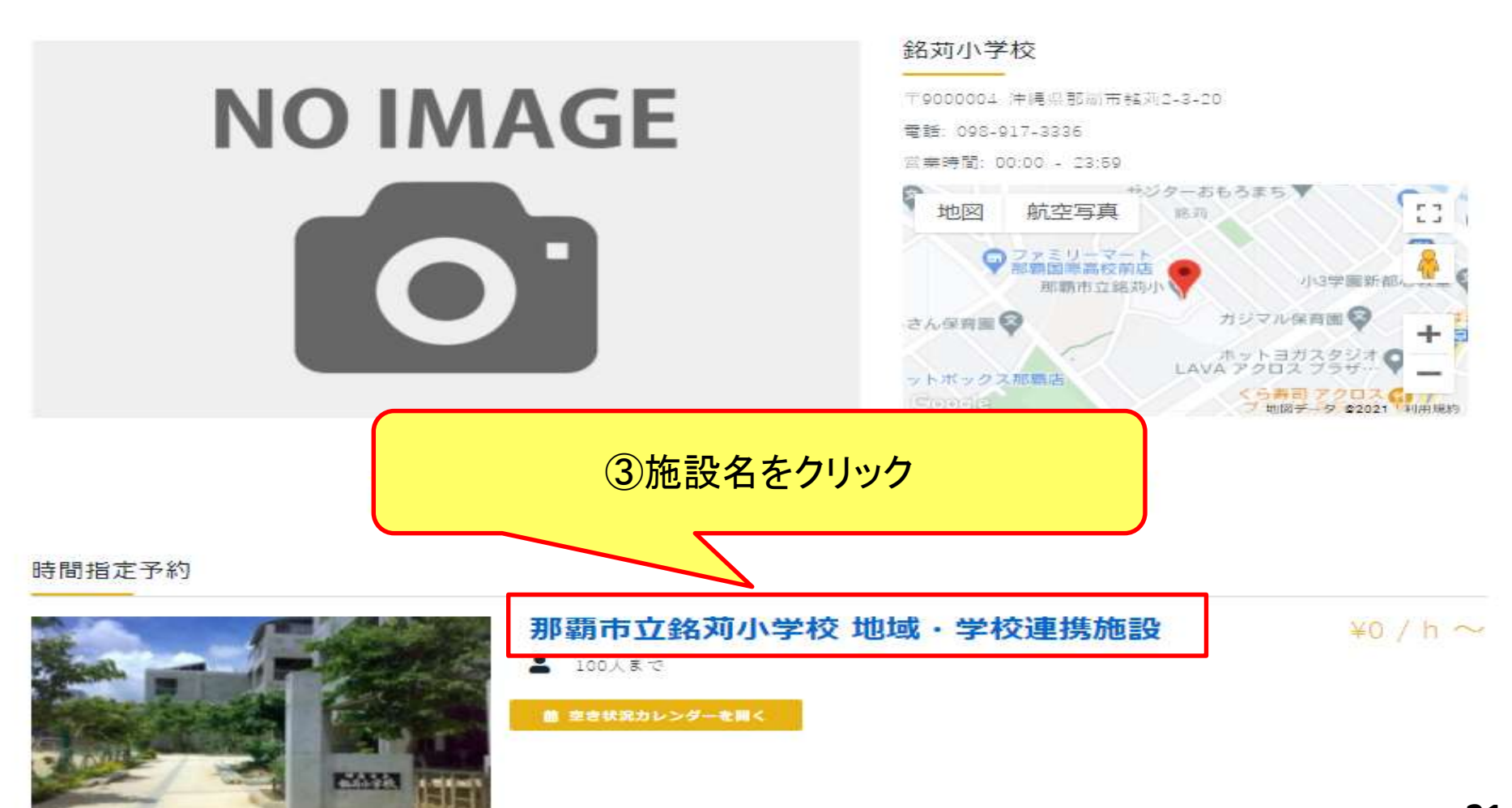

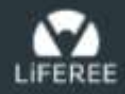

空き施設検索 店舗一覧。 銘苅小学校 (学校)様· Reserve

#### 那覇市立銘苅小学校 地域·学校連携施設

### ④「利用日」、「利用時刻(※**30**分後以降)」、「利用時間」、「利用人数」を入力

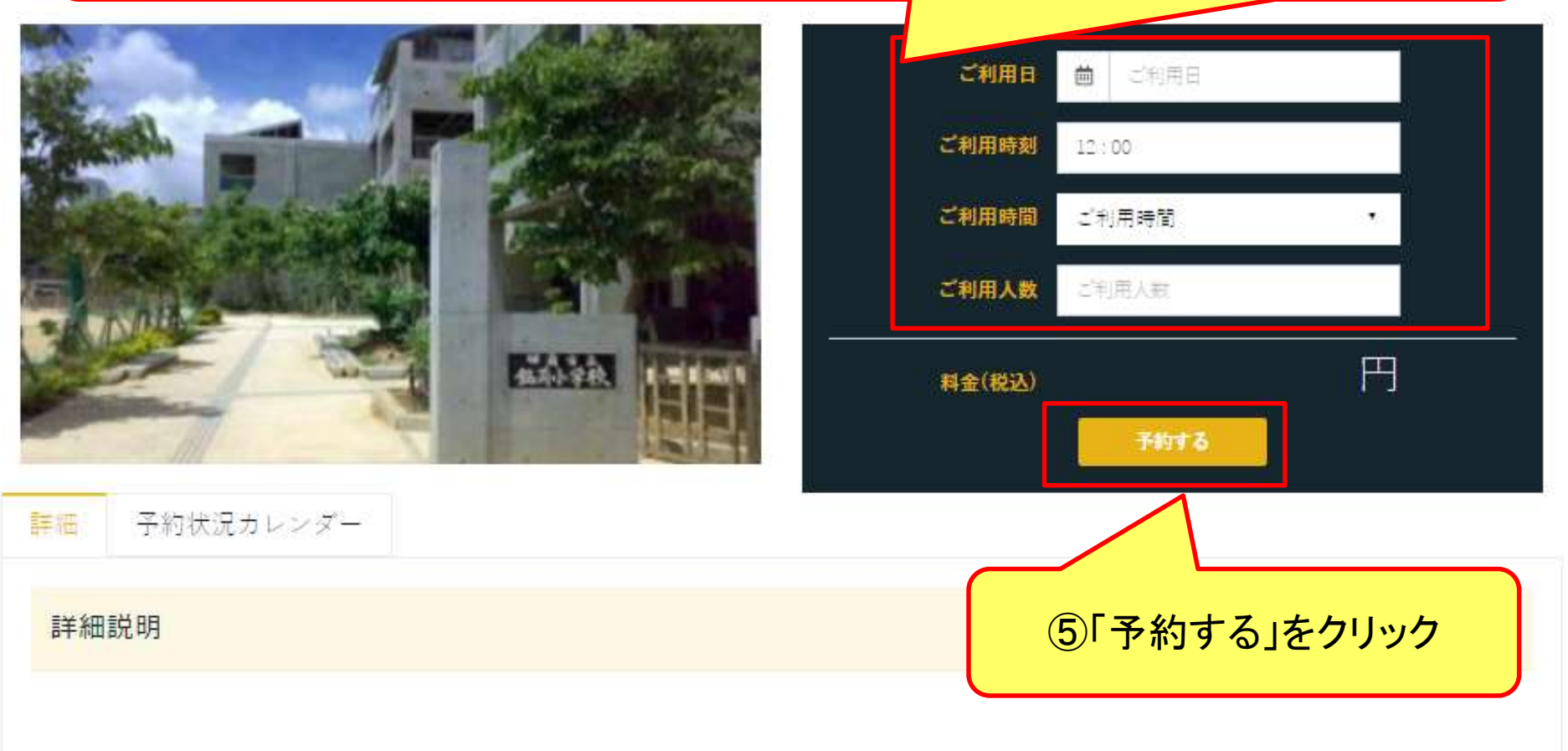

那覇市立銘苅小学校 地域·学校連携施設

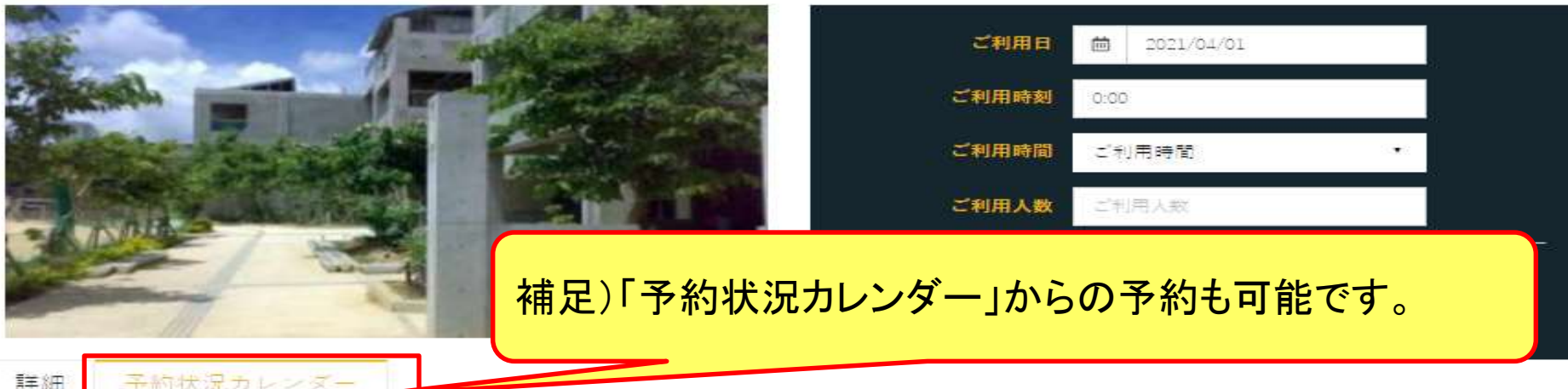

※ カレンダーの緑色の箇所を押すと、ご予約フォームにご利用日時が自動的に入力されます。

 $05:00 - 05:30$ 

 $05:00 - 05:30$ 

■本日 ■予約可 → 予約不可 ■ 雪業時間外

 $\langle$ 

05

 $05:00 - 05:30$ 

2021年3月31 - 4月6日

 $\rightarrow$ 

 $05:00 - 05:30$ 

水 03/31  $\pm 04/01$ 月 04/05 金 04/02  $+ 04/03$ 日 04/04 火 04/06 形日 00  $00:00 - 00:30$  $00:00 - 00:30$  $00:00 - 00:30$  $00:00 - 00:30$  $00:00 - 00:30$  $00:00 - 00:30$  $00:00 - 00:30$  $00:30 - 01:00$  $00:30 - 01:00$  $00:30 - 01:00$  $00:50 - 01:00$  $00:30 - 01:00$  $00:30 - 01:00$  $00:30 - 01:00$ :01  $01:00 - 01:30$  $01:00 - 01:30$  $01:00 - 01:30$  $01:00 - 01:30$  $01:00 - 01:30$  $01:00 - 01:30$  $01:00 - 01:30$  $01:30 - 02:00$  $01:30 - 02:00$  $01:30 - 02:00$  $01:30 - 02:00$  $01:30 - 02:00$  $01:30 - 02:00$  $01:30 - 02:00$ :DC  $02:00 - 02:30$  $02:00 - 02:30$  $02:00 - 02:30$  $02:00 - 02:30$  $02:00 - 02:30$  $02:00 - 02:30$  $02:00 - 02:30$  $02:30 - 03:00$  $02:30 - 03:00$  $02:30 - 03:00$  $02:30 - 03:00$  $02:30 - 03:00$  $02:30 - 03:00$  $02:30 - 03:00$ :03  $03:00 - 03:50$  $03:00 - 03:30$  $03:00 - 03:30$  $03:00 - 03:30$  $03:00 - 03:30$  $03:00 - 03:30$  $03:00 - 03:30$  $03:30 - 04:00$  $03:30 - 04:00$  $03:30 - 04:00$  $03:30 - 04:00$  $03:30 - 04:00$  $03:30 - 04:00$  $03:30 - 04:00$ 04  $04-00 - 04-30$  $04:00 - 04:30$  $04-00 - 04-30$  $04.00 - 04.30$  $04 - 00 - 04 - 30$  $04 - 00 - 04 - 30$  $04:00 - 04:30$  $04:30 - 2300$  $04:30 - 05:00$  $04:30 - 05:00$  $04:30 - 05:00$  $04:50 - 05:00$  $04:30 - 05:00$  $04:30 - 05:00$ 

 $05:00 - 05:30$ 

 $05:00 - 05:30$ 

 $05:00 - 05:30$ 

# または

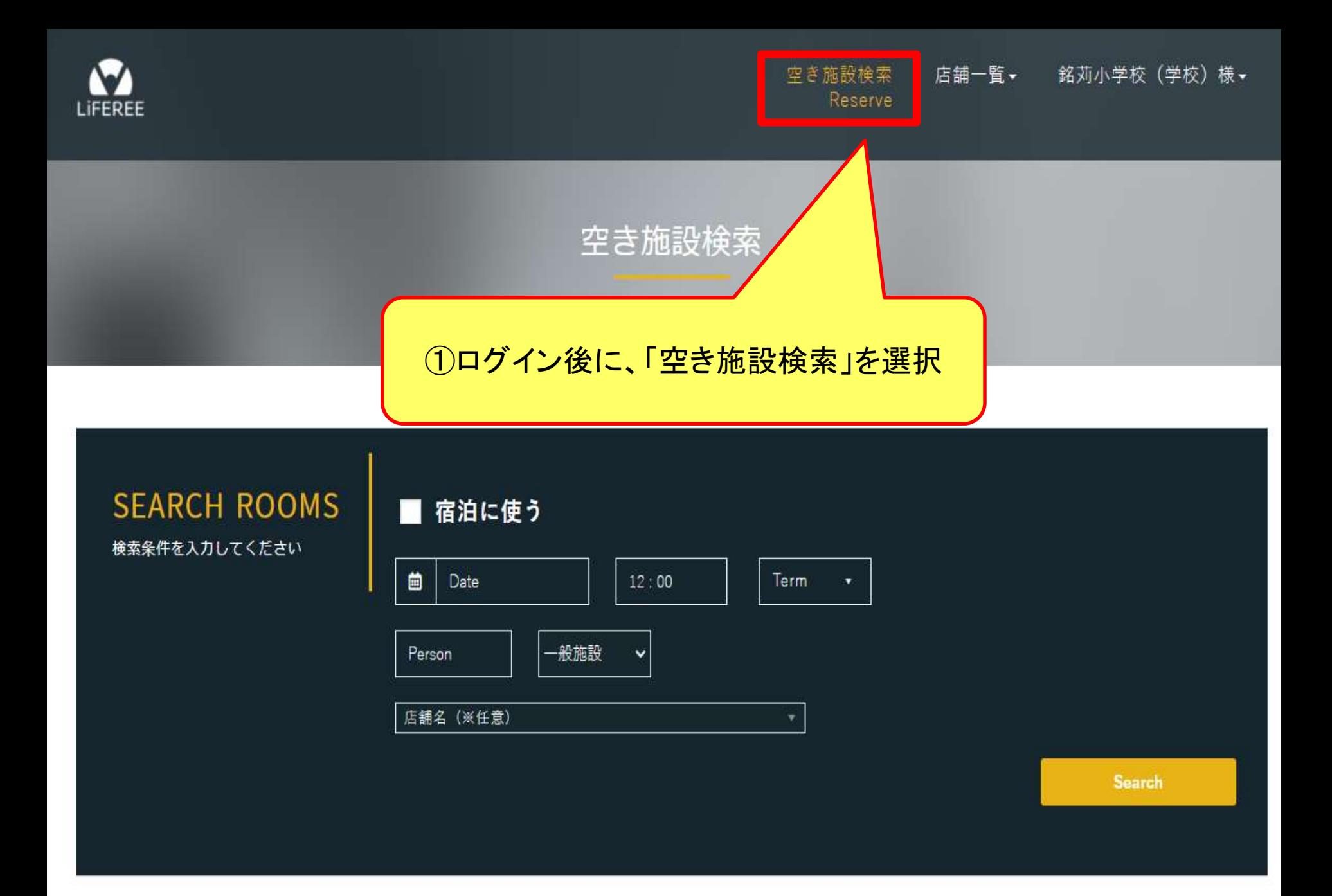

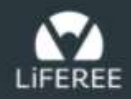

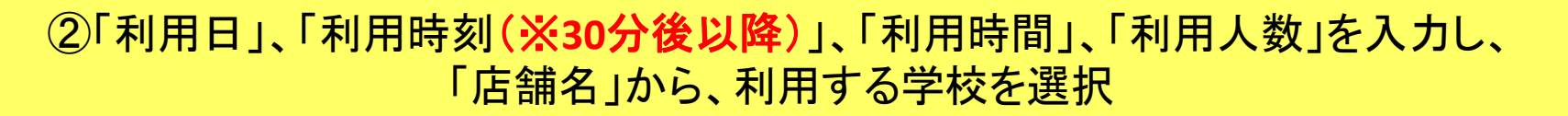

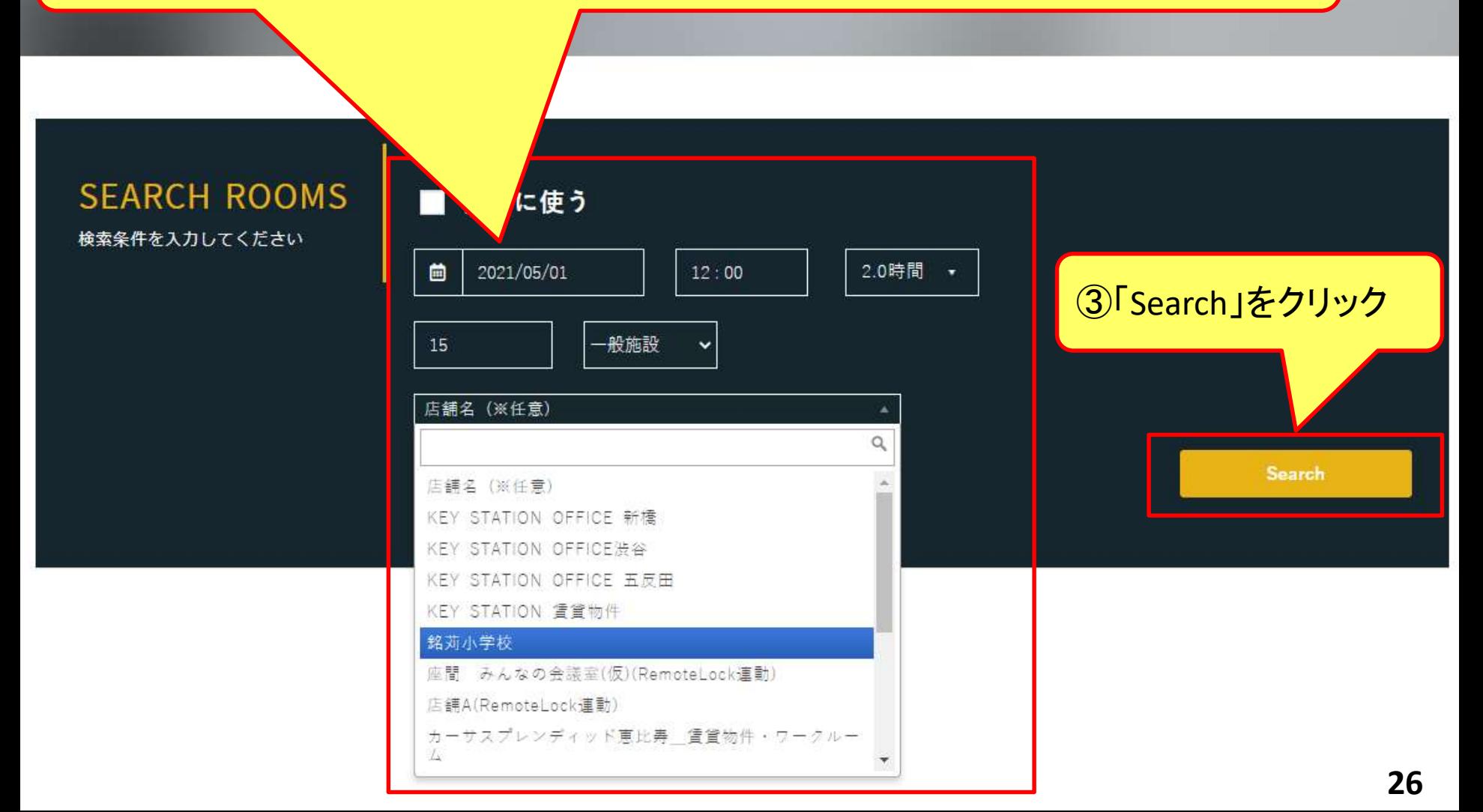

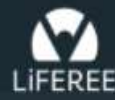

空き施設検索 店舗一覧▼ 銘苅小学校 (学校)様 -Reserve

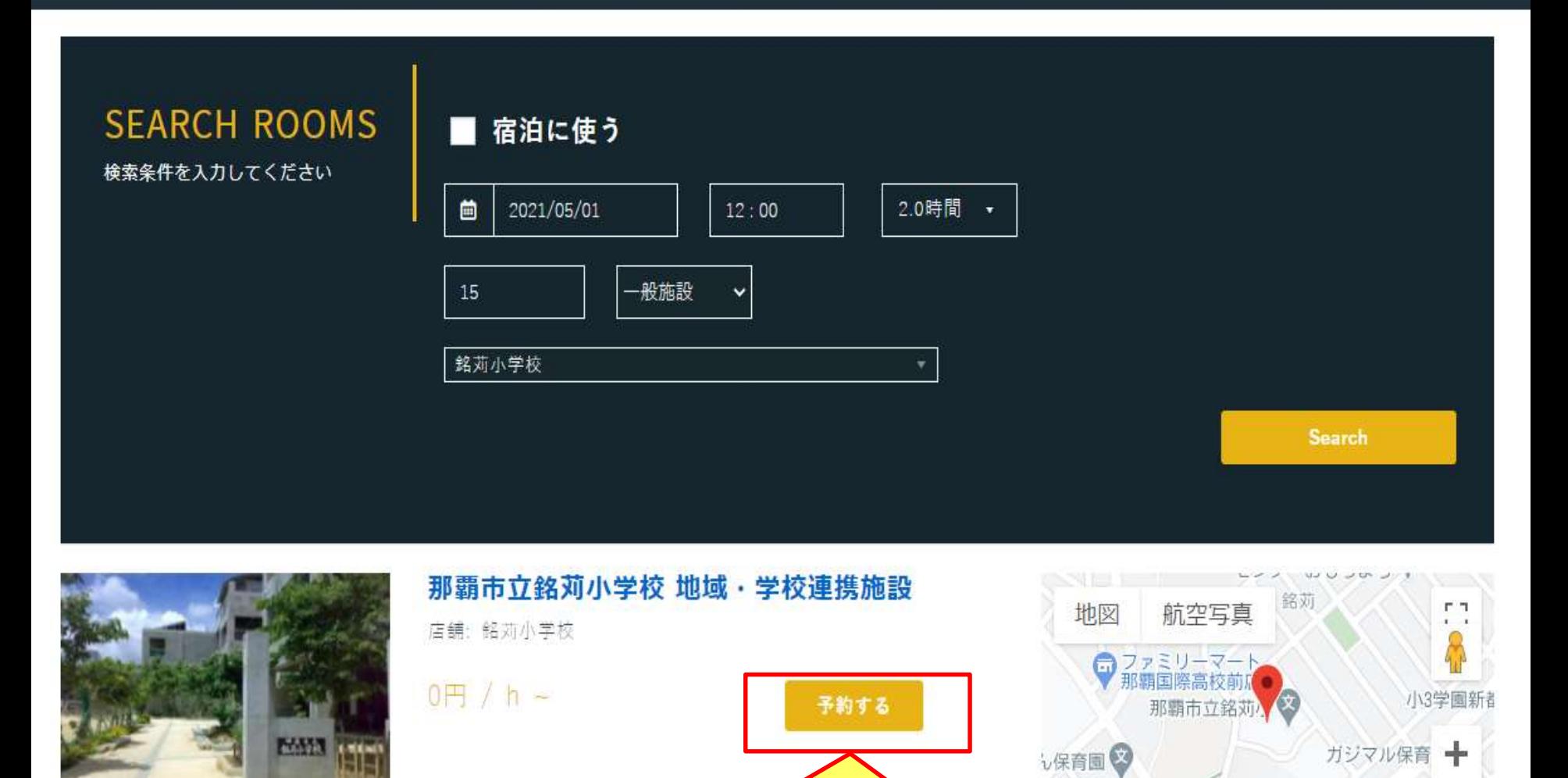

④入力内容を確認し、「予約する」をクリック

ホットヨガス –

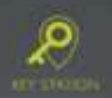

賃貸物件情報 Rent 店舗情報 ドロップイン利用 **Shop** 

施設予約 Drop in Reservation

keytest78様 -

那覇市立銘苅小学校 地域·学校連携施設 - 那覇市役所 管理施設

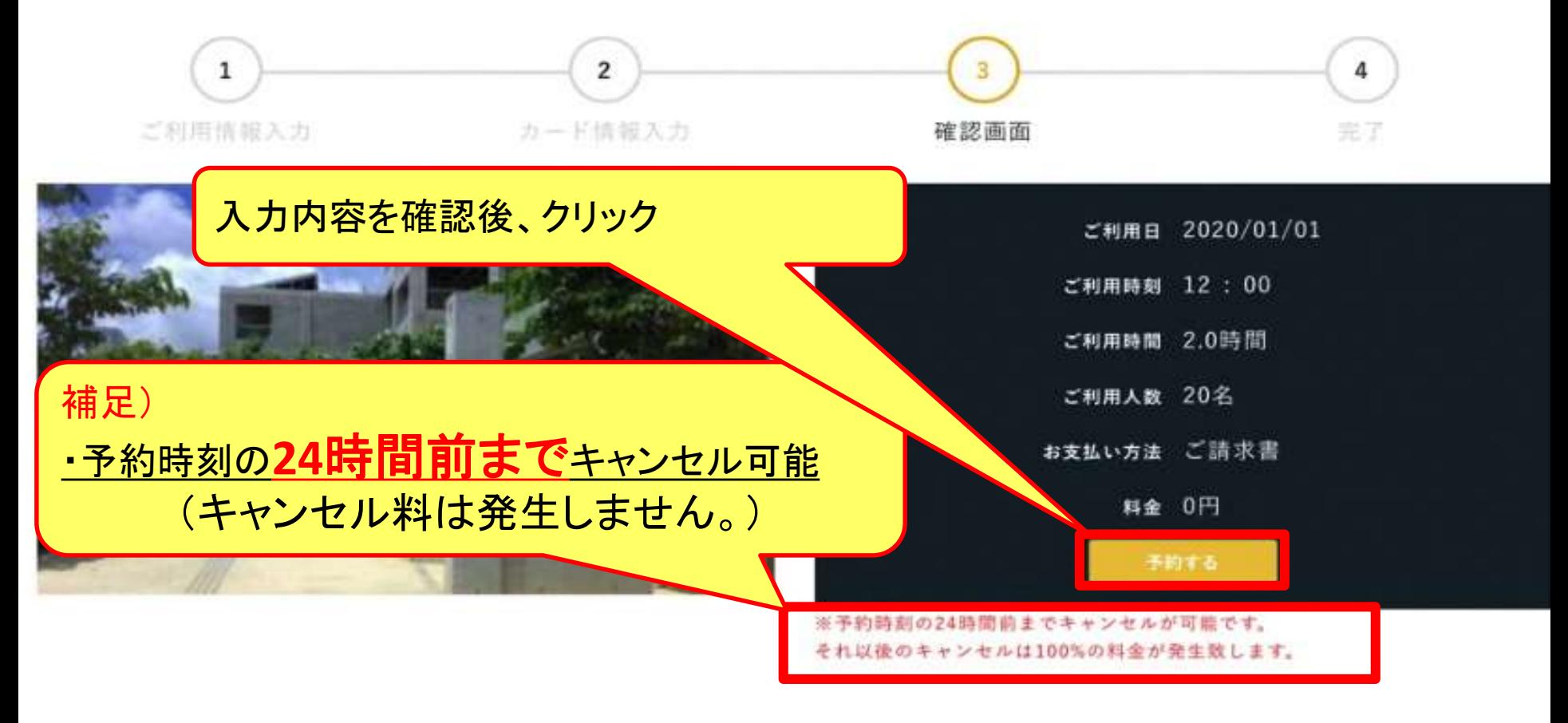

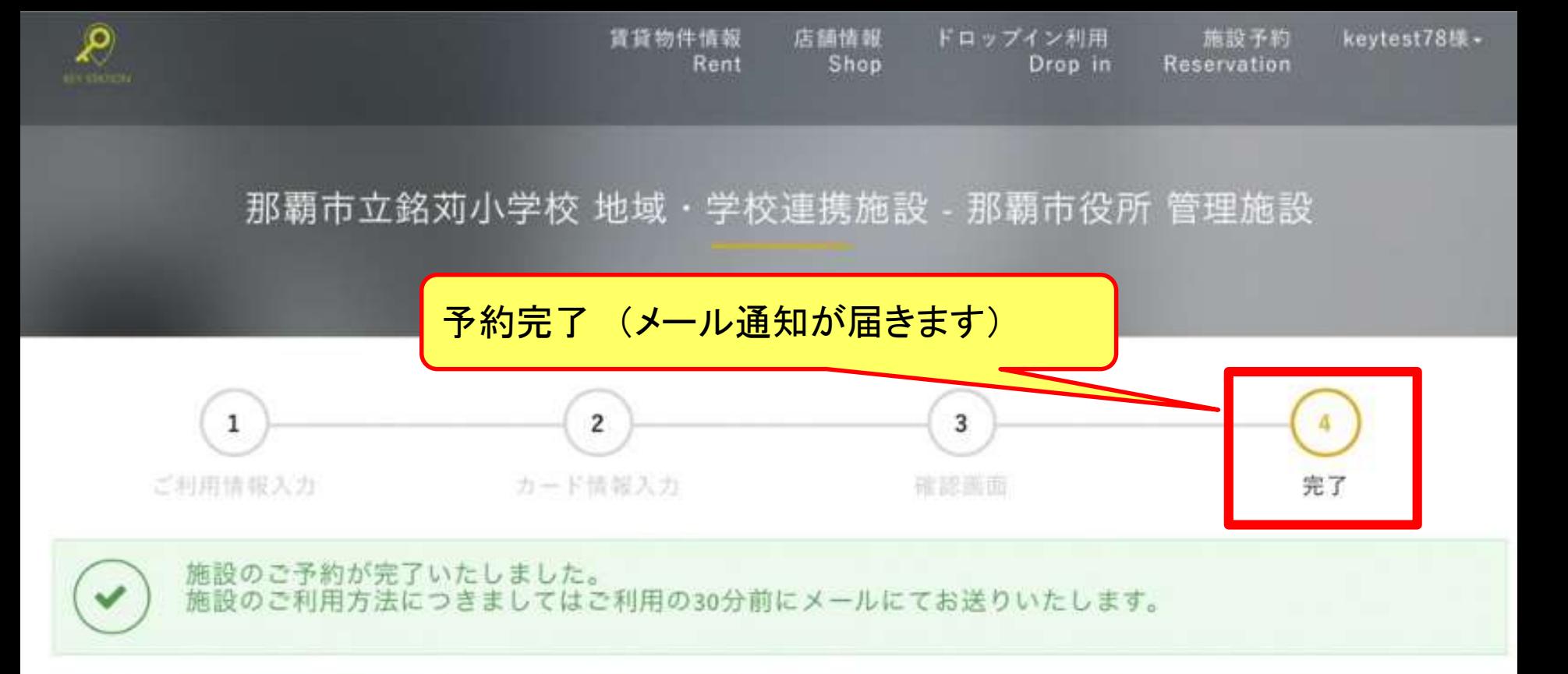

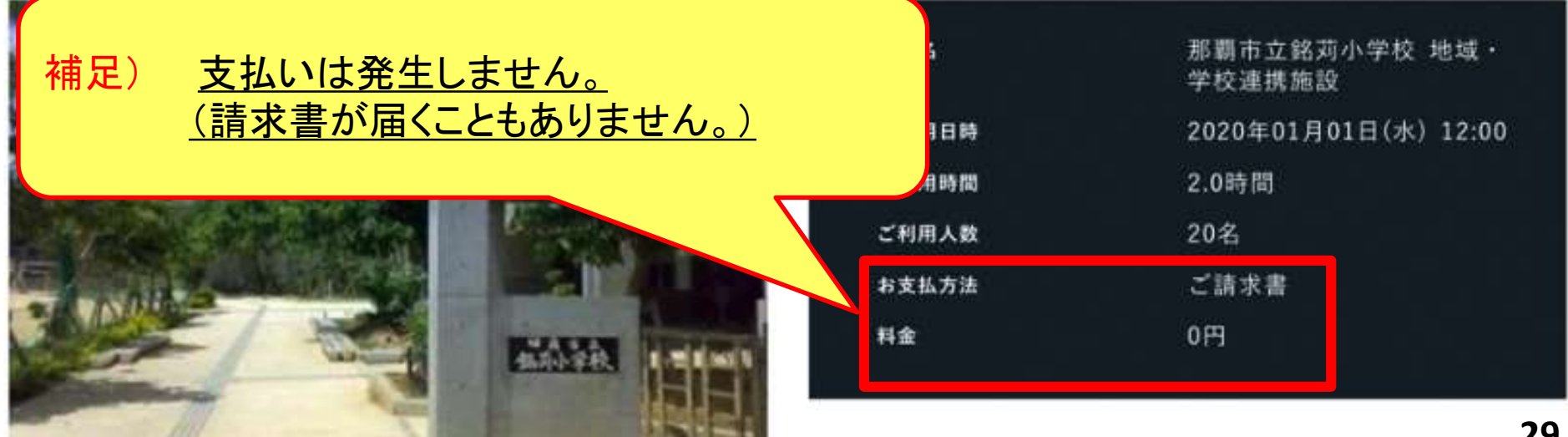

差出人 : info@key-stations.com

宛先 :

 $CC:$ 

件名: 【KS Booking for LiFEREE】施設のご予約を承りました

日時: 2023年12月11日(月) 10:43

以下の施設のご予約を承りました。

施設ご利用方法につきましては、 ご利用開始の30分前 <2023年12月11日(月) 11:00頃> に別途メールにてお送りいたします。 ※予約まで30分を切っている場合、およそ5分以内に別途メールにてお送りいたします。

店舗名: 銘苅小学校 施設名: 那覇市立銘苅小学校 地域・学校連携施設 住所: 那覇市銘苅2-3-20 ご利用日時: 2023年12月11日(月) 11:30 ご利用時間: 0.5時間 ご利用人数: 2名 お支払方法: ご請求書 ご利用料金: O円 借考:

ご予約の詳細に関しましては、下記URLをご参照下さい。 https://office.key-stations.com/reservations/38734

何卒よろしくお願いいたします。

"自由"を予約しよう [KS Booking for LiFEREE] https://office.key-stations.com/

予約完了メール

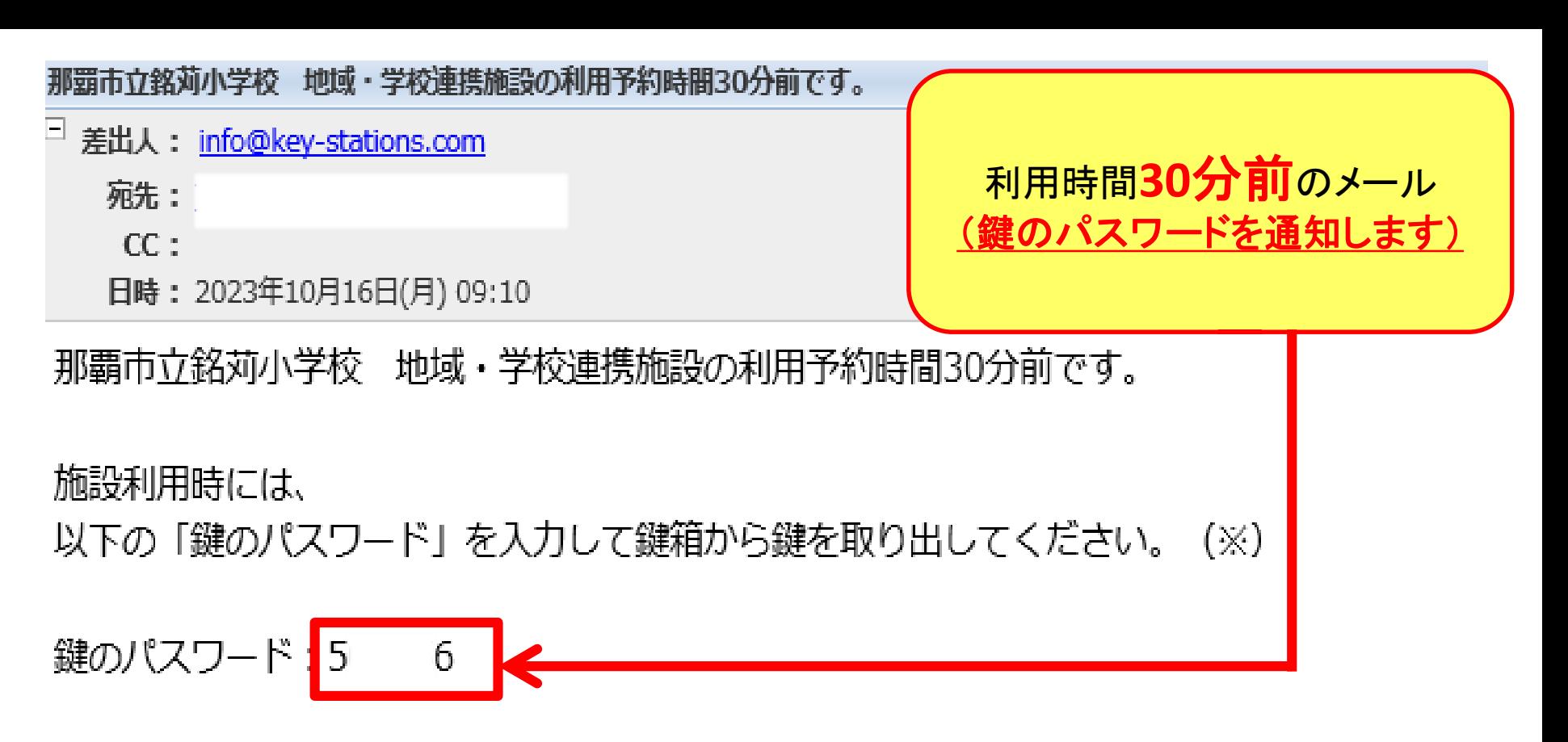

(※)鍵箱を開ける際、鍵を取り出す際には、扉または鍵を、一度軽く押す必要があります。 (※)施設利用後は、鍵の返却忘れ、扉の閉め忘れにご注意ください。

本メールは配信専用です。

# 利用の流れ

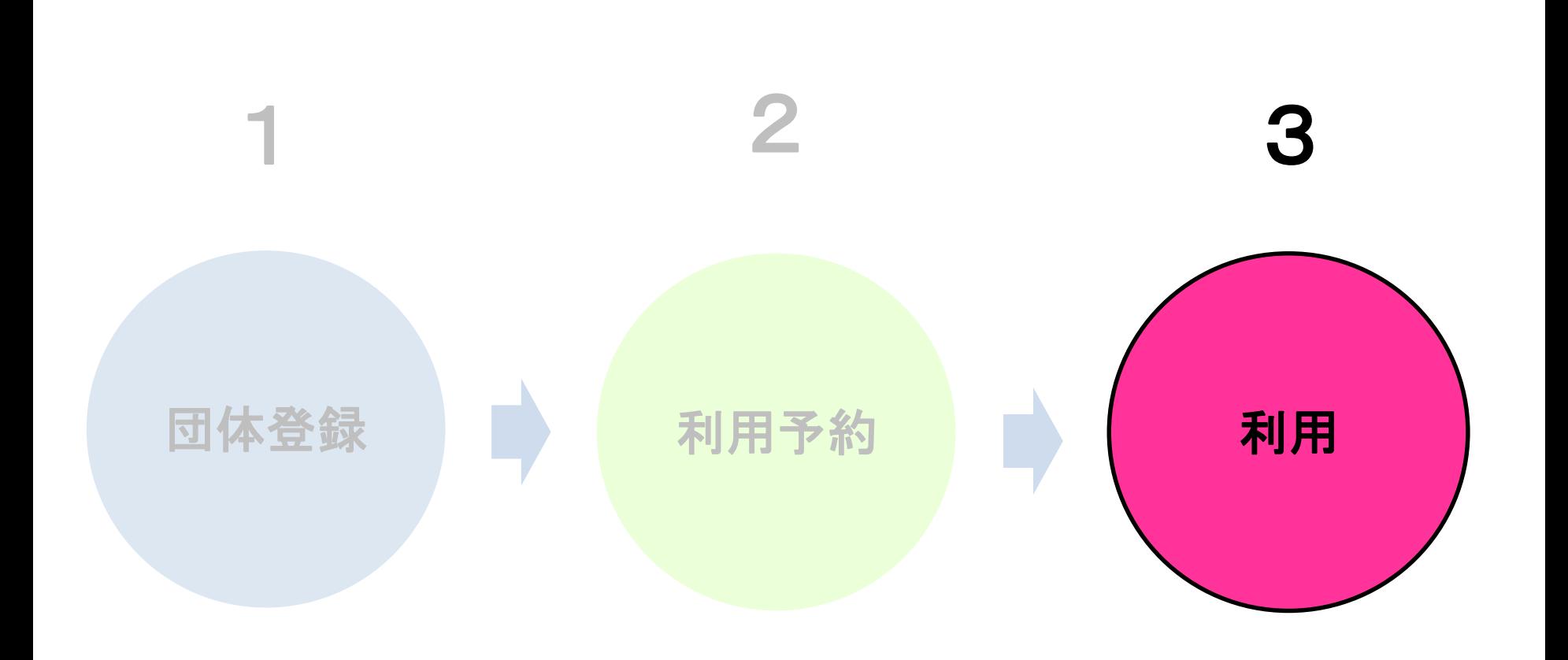

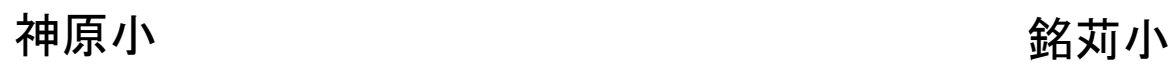

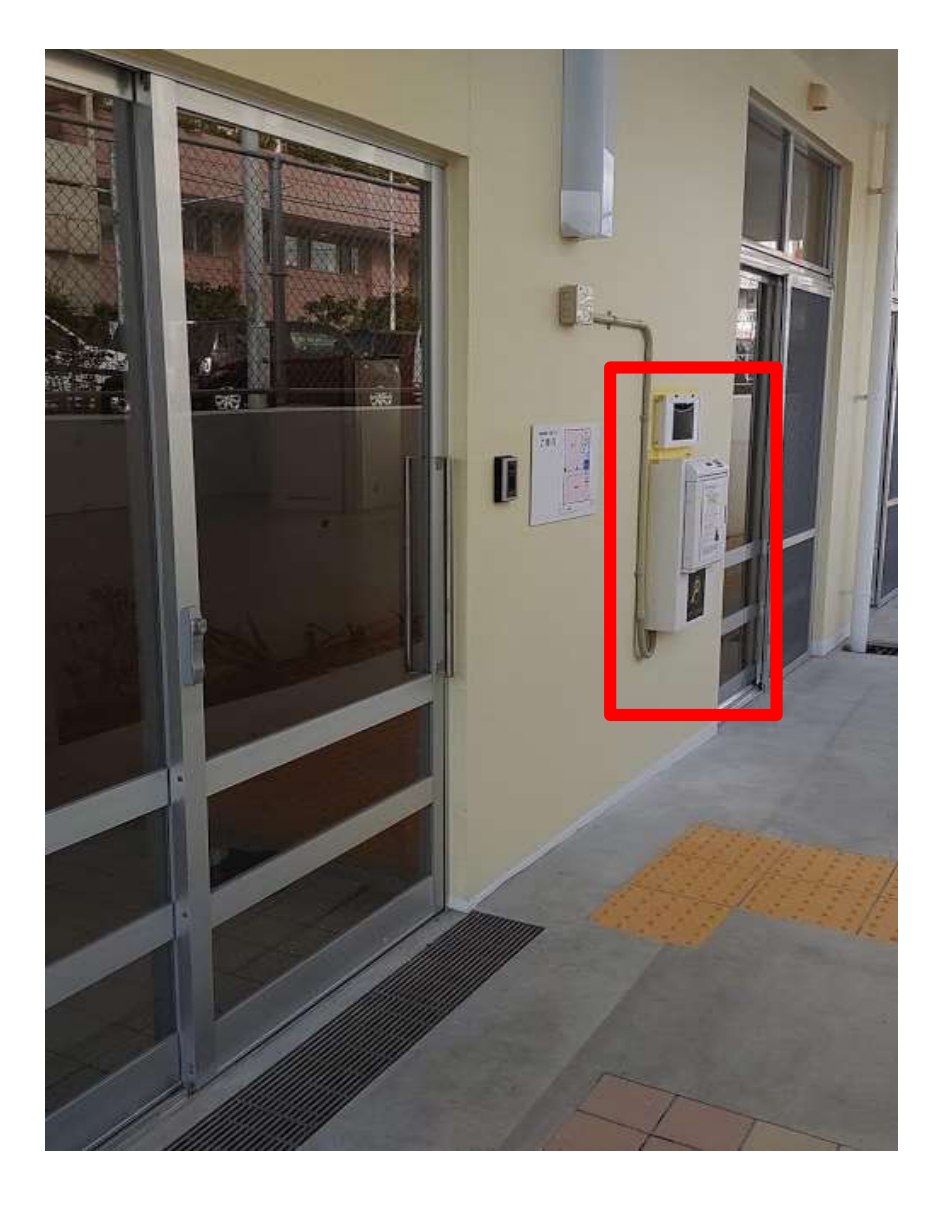

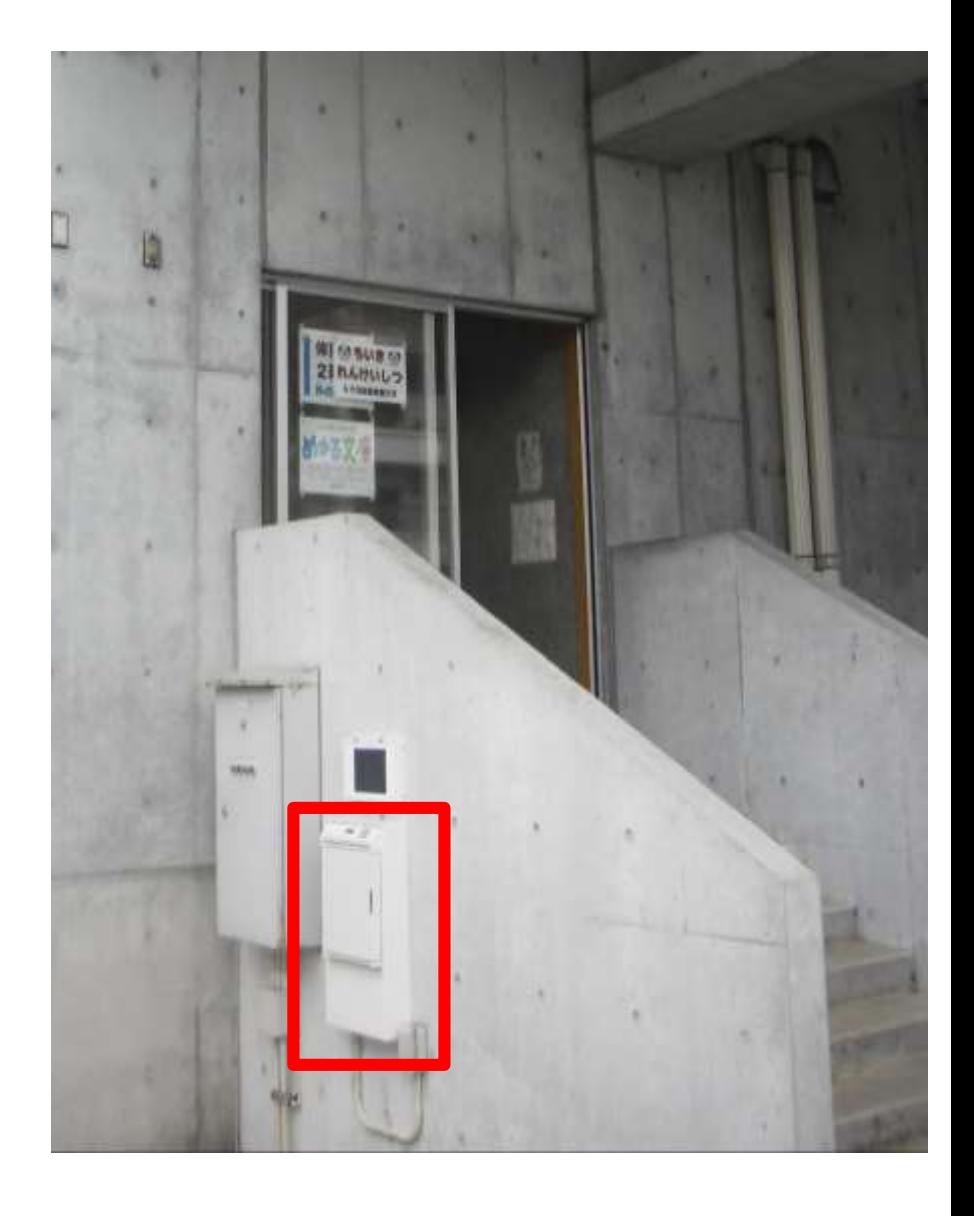

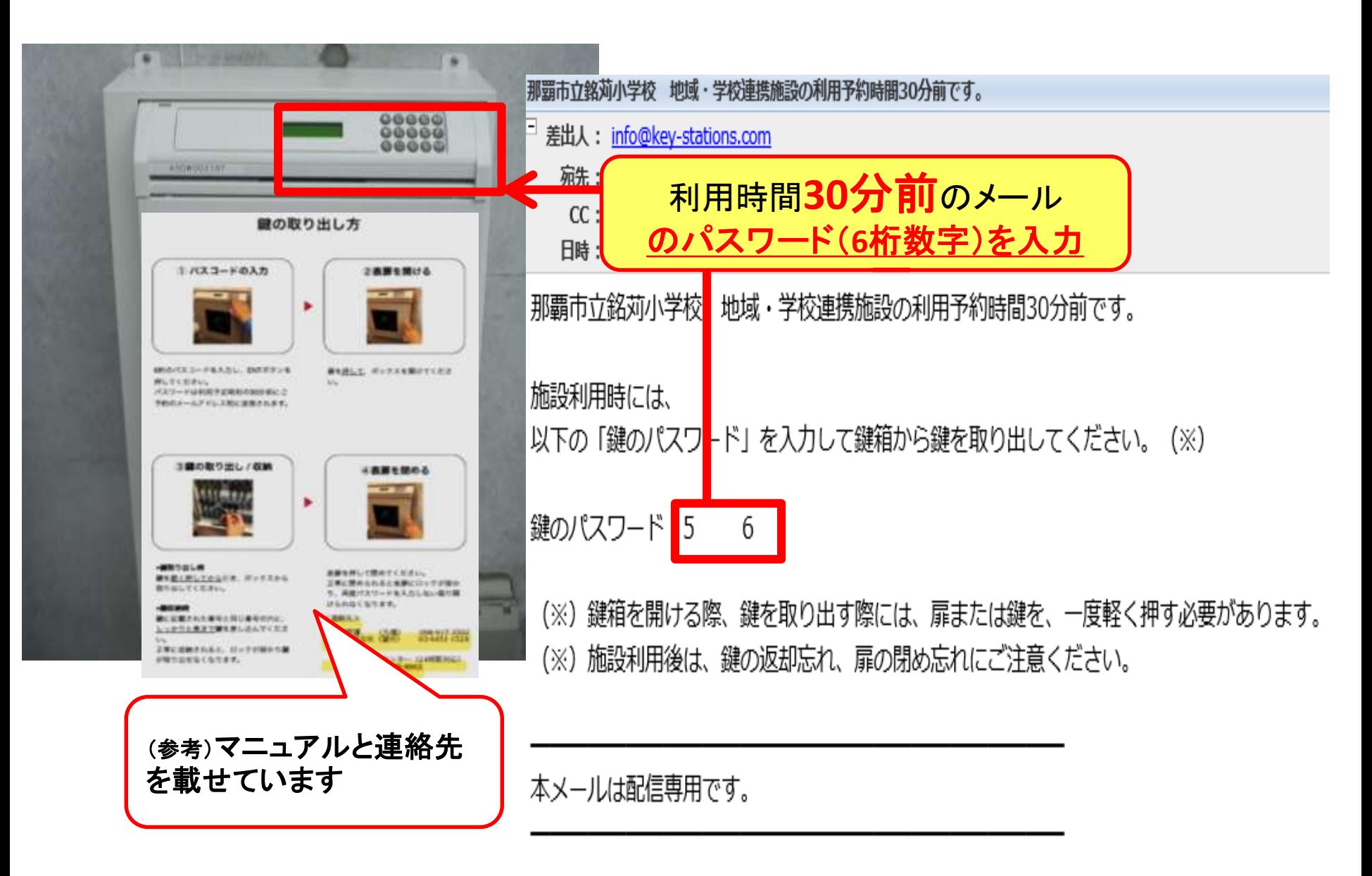

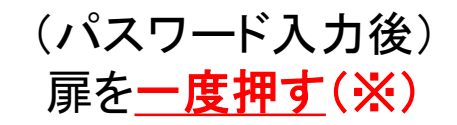

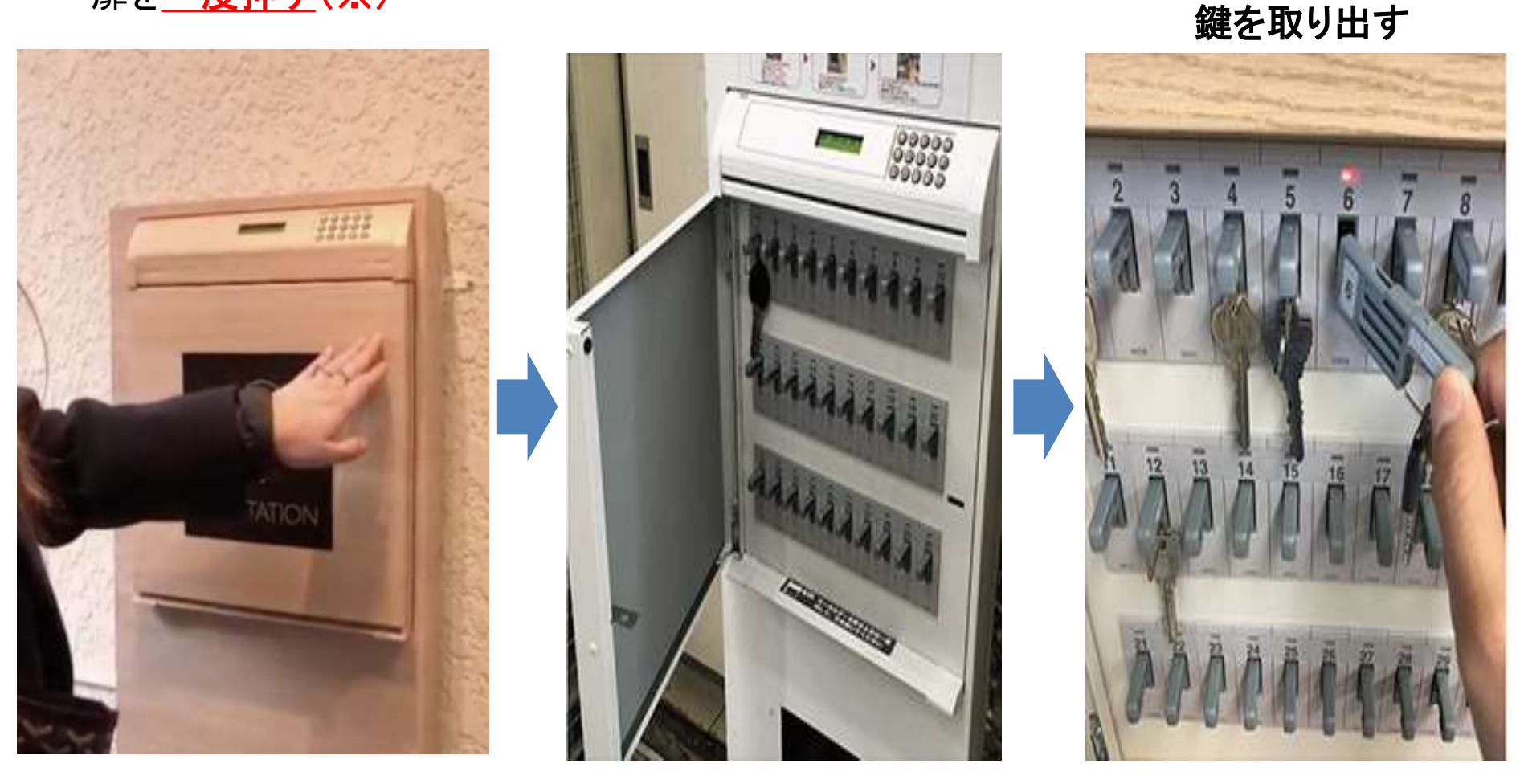

(※) 押さずに、無理やり扉を開けたり、鍵を取り出そうとすると、警報音が鳴るので要注意**!!** (※) 鍵を戻す場合も、同じパスワードで扉を開け、 (点灯する)元の場所に鍵を戻します。

点滅している鍵を

一度押して(※)

予約をキャンセルする場合

## 予約時刻の24時間前までキャンセル可能 (キャンセル料は発生しません。)

### 他の利用者のためにも、キャンセルはお早めに

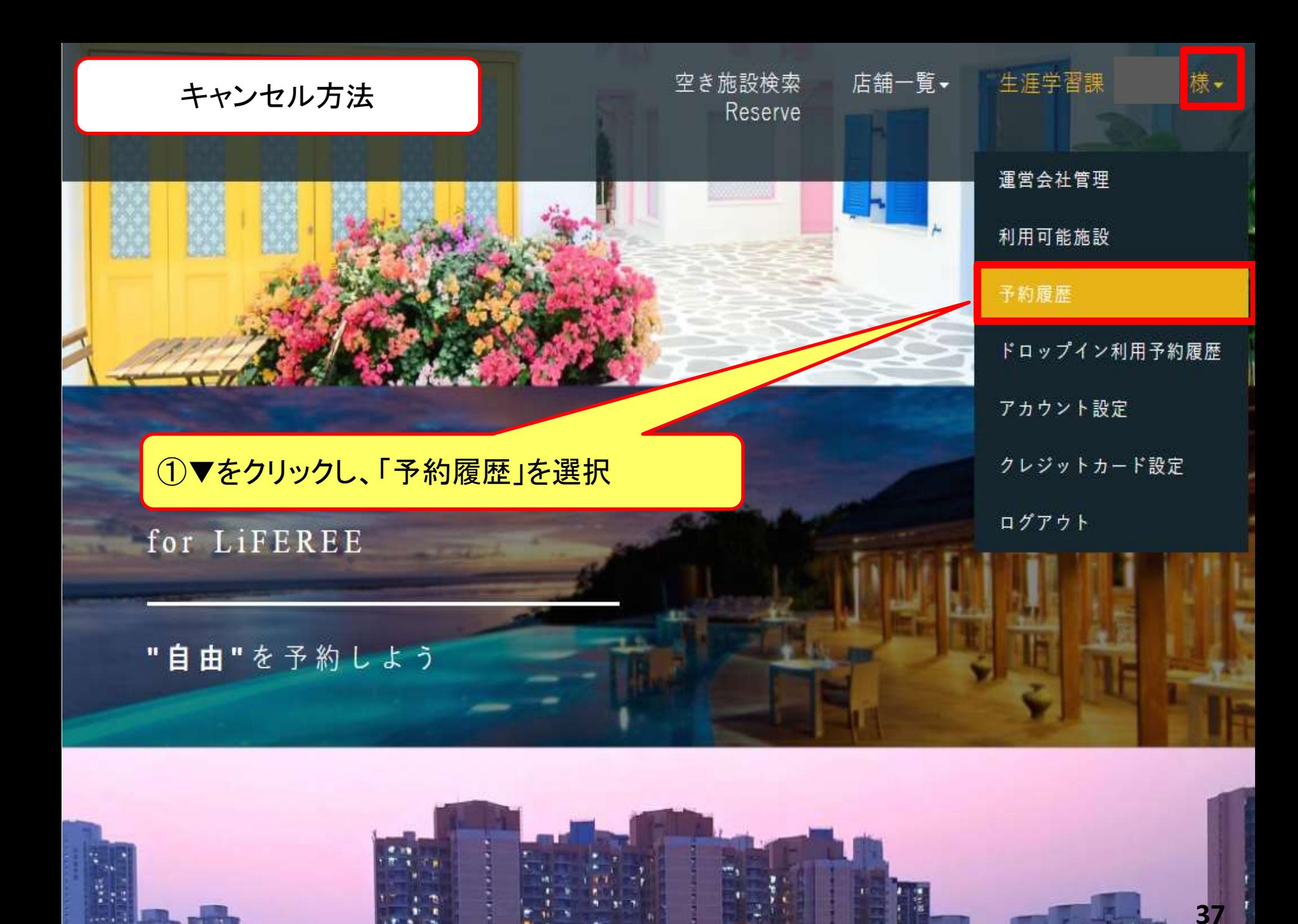

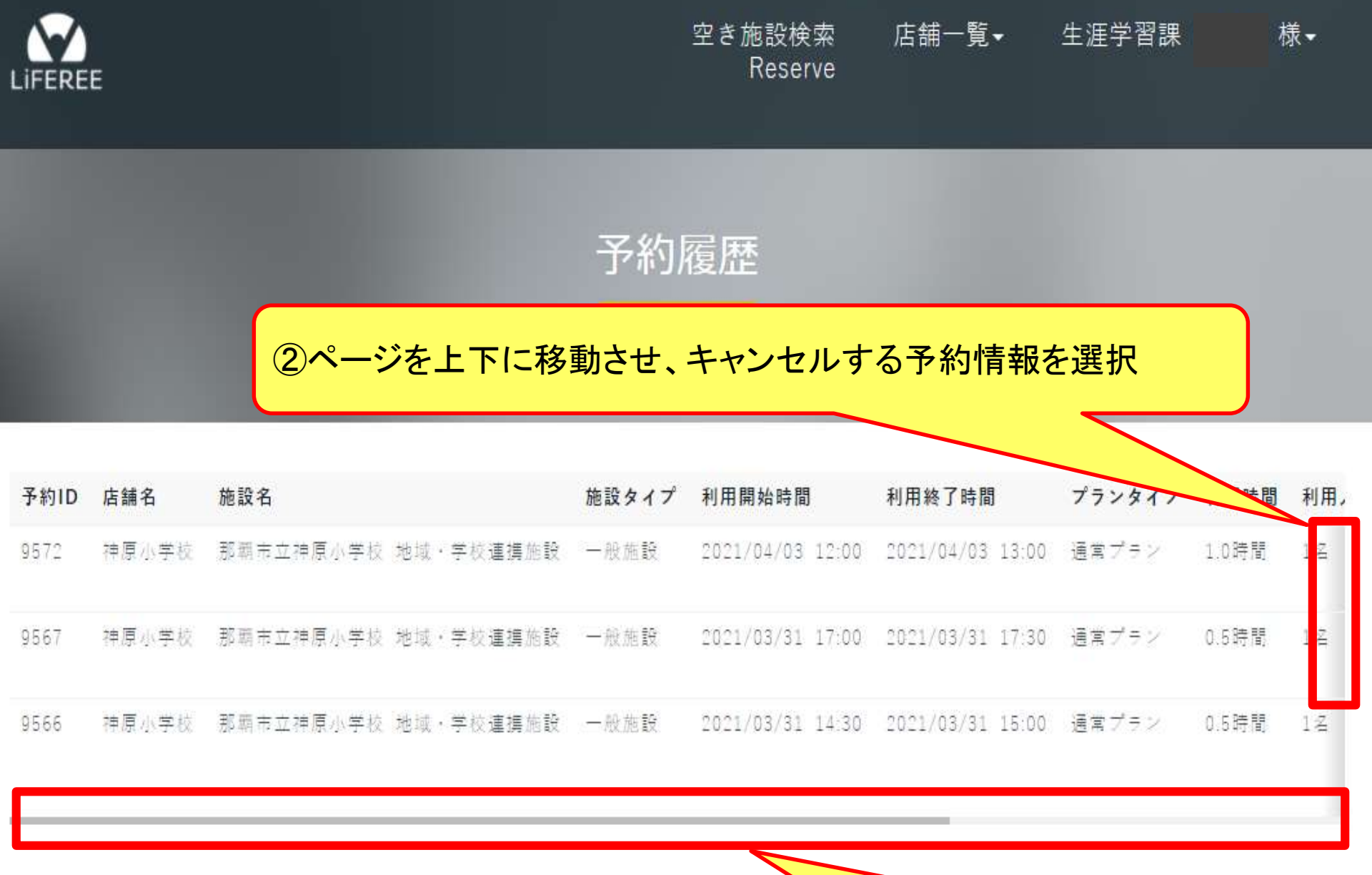

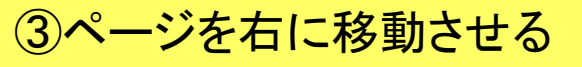

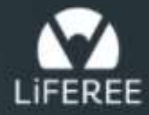

店舗一覧▼

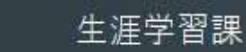

様、

予約履歴

④キャンセルする予約の右端にある「キャンセル」をクリック

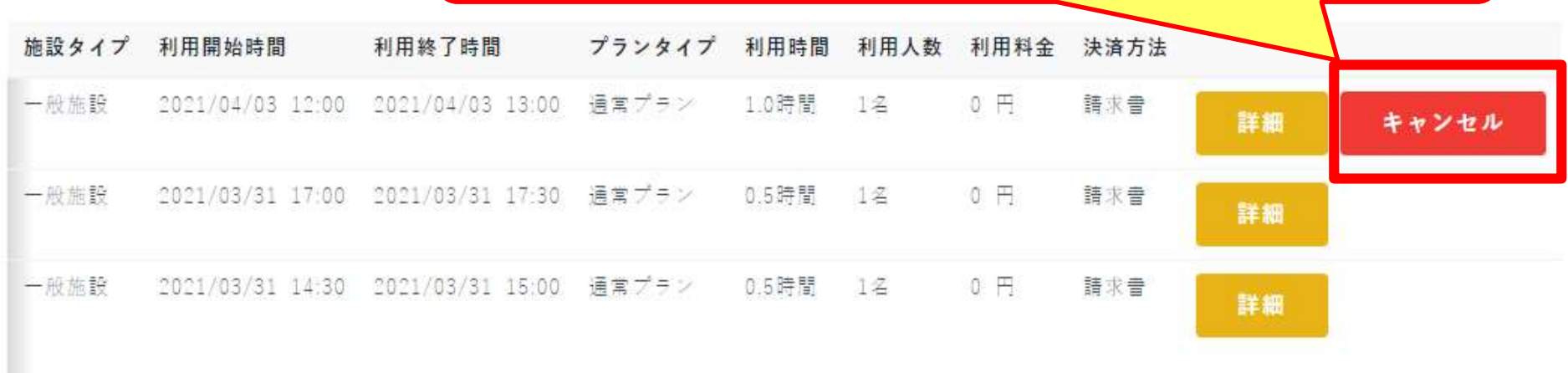

※予約時刻の24時間前までがキャンセル可能

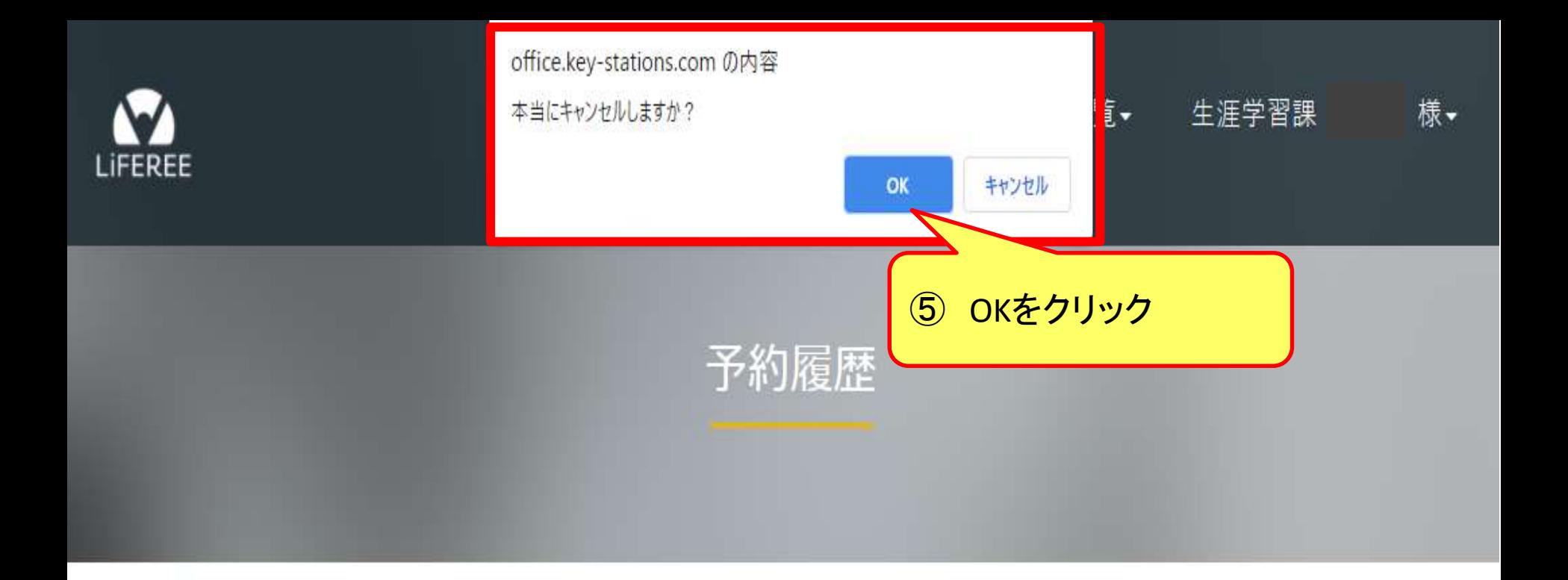

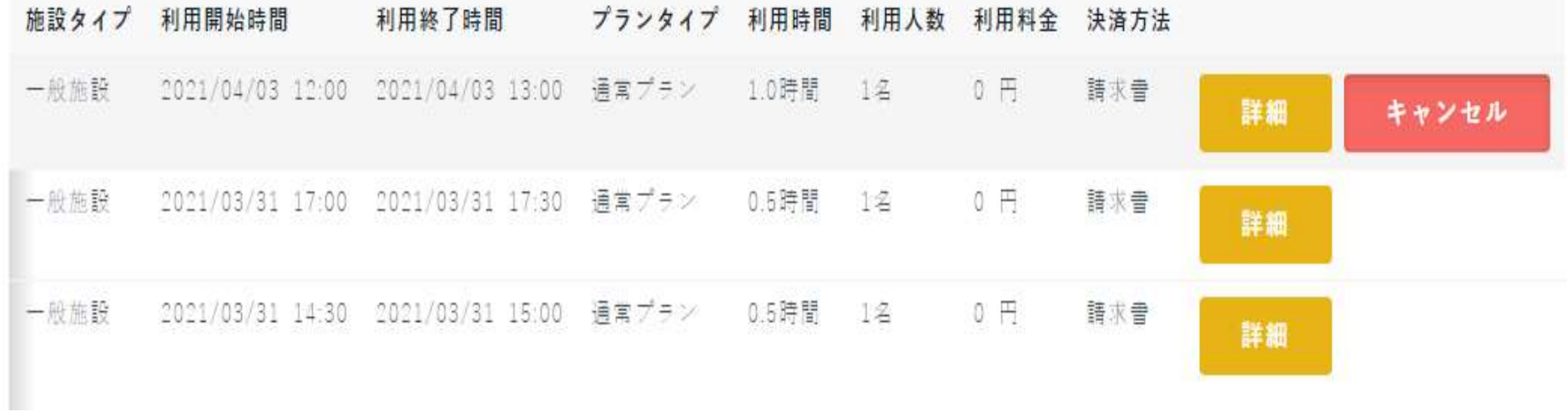

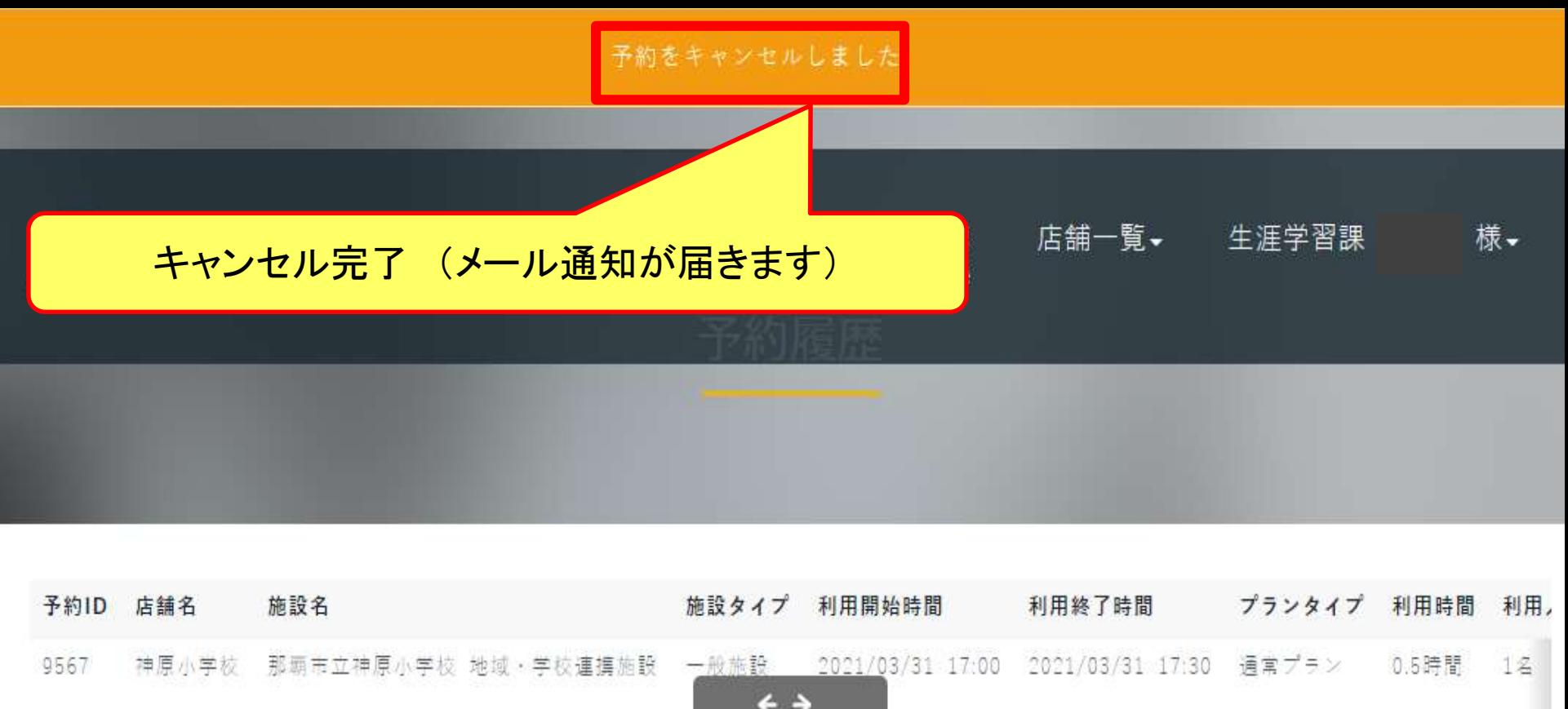

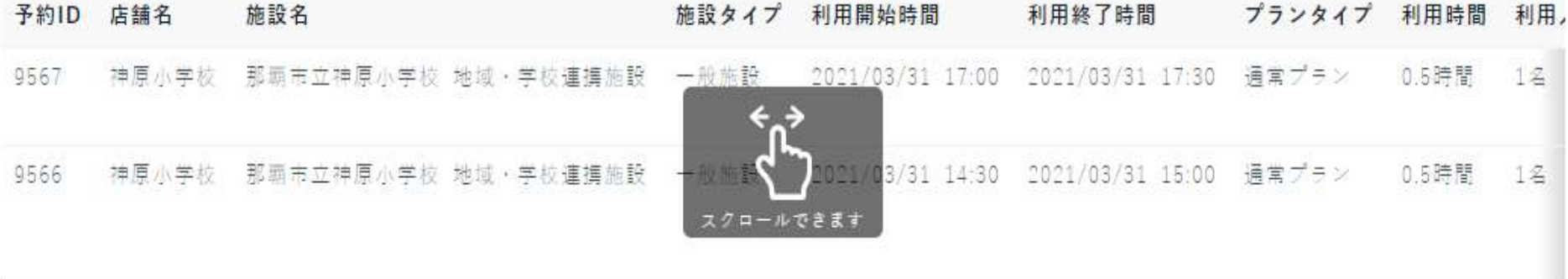

差出人: info@key-stations.com

宛先 :

キャンセル完了メール

 $CC:$ 

件名 : 【KS Booking for LiFEREE】施設のご予約をキャンセル致しました

日時 : 2023年12月12日(火) 09:30

以下の施設のご予約がキャンセルされました。 ご確認の程をよろしくお願いいたします。

店舗名: 銘苅小学校 施設名: 那覇市立銘苅小学校 地域・学校連携施設 ご利用日時: 2023年12月15日(金) 06:00 ご利用時間: 0.5時間 ご利用人数: 2名 お支払方法: ご請求書 ご利用料金: 0円

"自由"を予約しよう [KS Booking for LiFEREE] https://office.key-stations.com/

# 注意事項

≪共通≫

# 1 鍵箱のドアは、 一度軽く押してから開けてください。

# 2 鍵は、 一度軽く押してから取出してください。

※無理やり開けたり、取り出そうとすると、 警報音(ブザー)が鳴りますので要注意!!

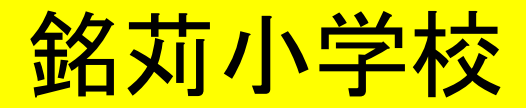

# 入退室時には、 機械警備を 解除・設定してください。

機械警備解除・設定用のカードは、 地域連携室の鍵と一緒に 鍵箱内で管理するようお願いします。

銘苅小学校

### ≪機械警備解除・設定の手順≫

【入室時:警備解除】 開錠後、入室時に正面玄関入口の横にある機器に、 カードを下から差し込む。

### 【退室時:警備設定】

部屋の戸締り、消灯後、退室時に正面玄関入口の横に ある機器に、カードを下から差し込み、退室して施錠する。

※カードは鍵と一緒に、鍵箱内に返却して保管すること。 (返却を忘れた場合、後の利用者が利用できません。)

銘苅小学校

#### ≪機械警備用のカードと機器の設置場所≫

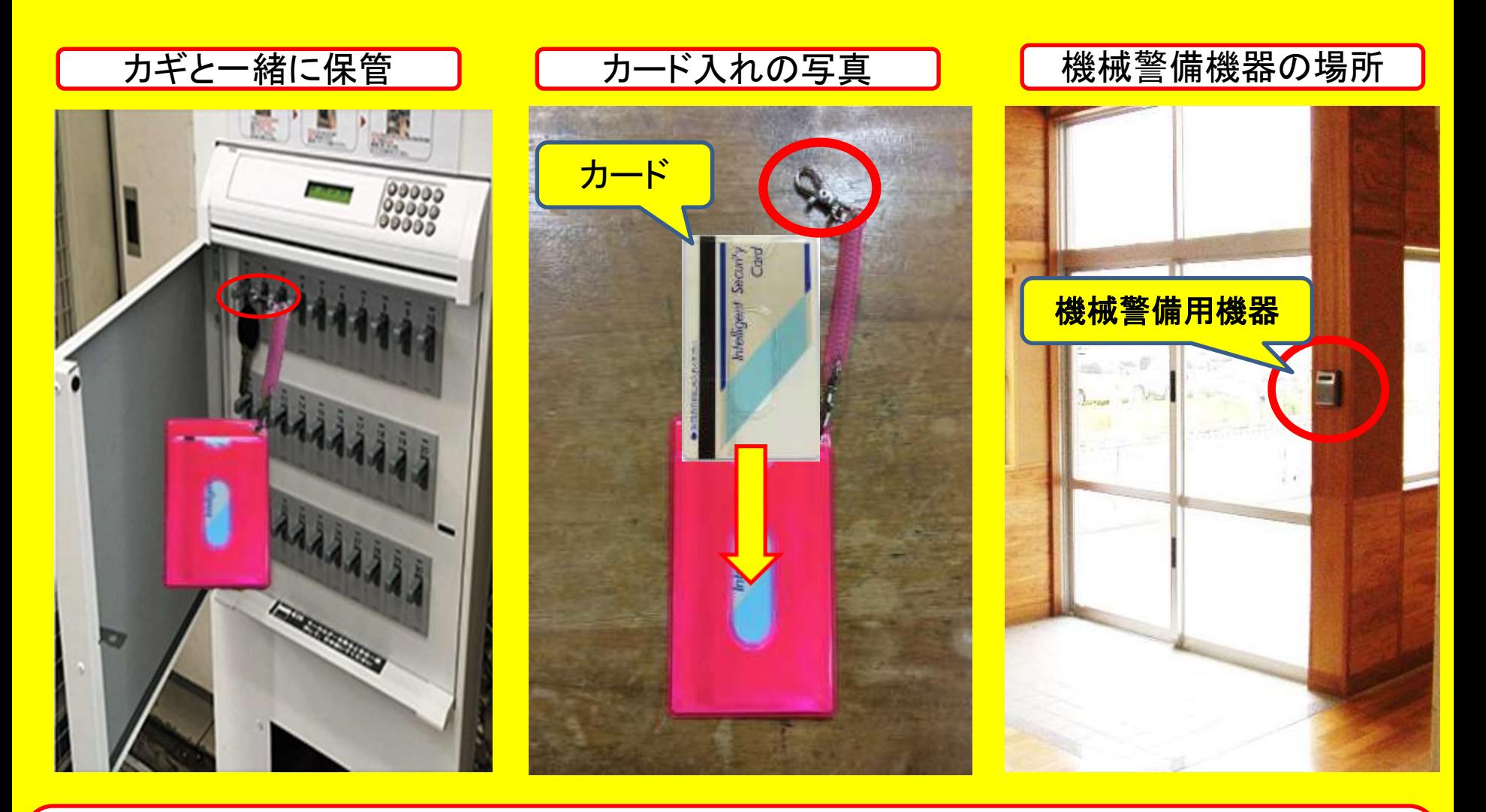

※機械警備用のカードは、カギと一緒にカギ箱に保管(返却忘れがないように)。 ※万が一、カギが取り出せない場合は、丸印のフックを外して、カードのみ取り外し可能。

### 銘苅小学校 ≪機械警備解除・設定の方法≫

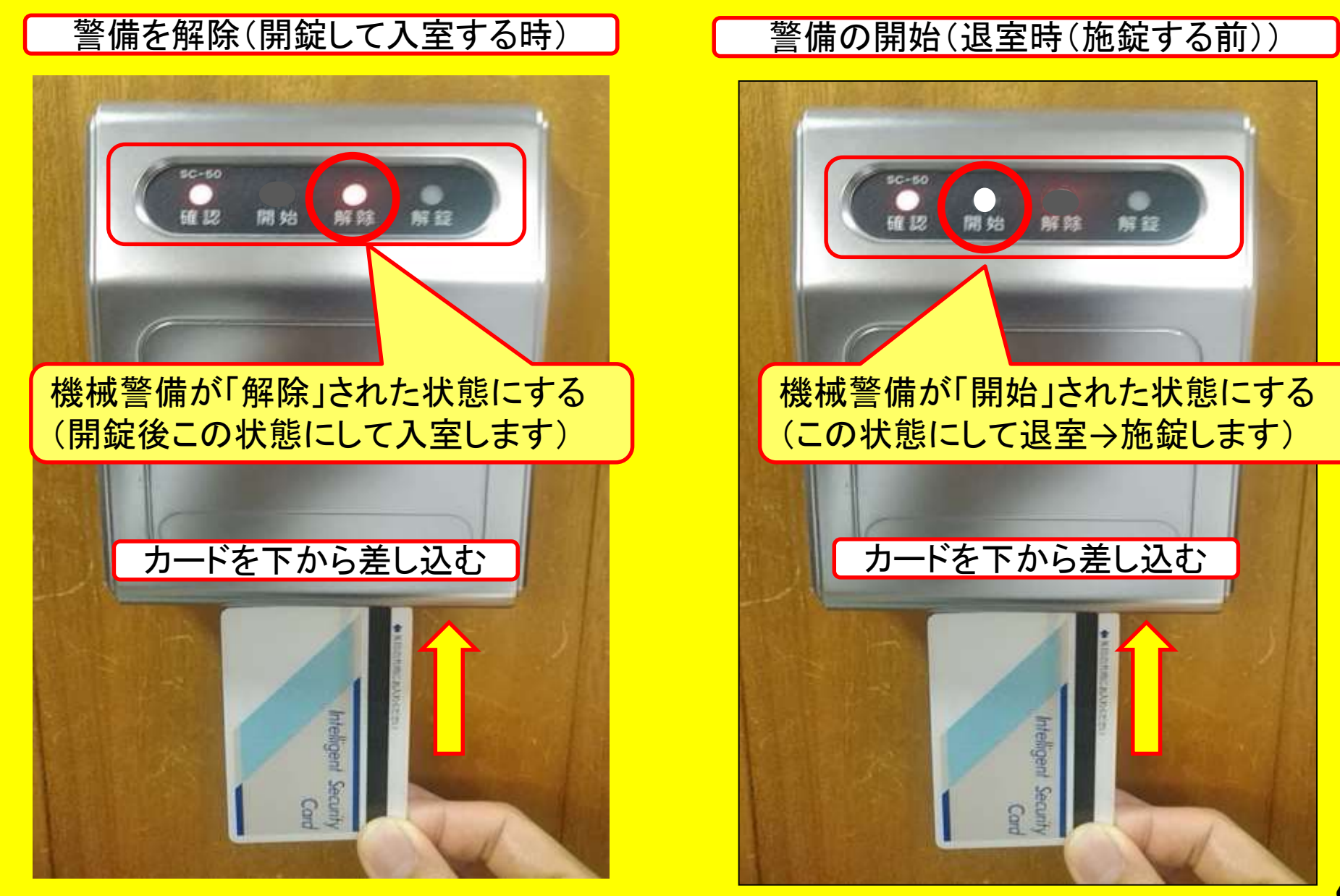

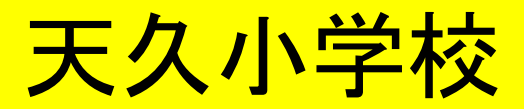

# 入退室時には、 機械警備を 解除・設定してください。

機械警備解除・設定用のカードボックスの鍵は、 地域連携室の鍵と一緒に 鍵箱内で管理するようお願いします。

天久小学校

≪機械警備解除・設定の手順≫

### 【入室時:警備解除】

開錠後、入室時に正面玄関入口の横にある機器に、 カードをかざす。

### 【退室時:警備設定】

部屋の戸締り、消灯後、退室時に正面玄関入口の横に ある機器に、 カードをかざし、退室して施錠する。

※カードボックスの南京錠の鍵は、入り口の鍵と一緒に、 鍵箱内に返却して保管すること。 (返却を忘れた場合、後の利用者が利用できません。)

天久小学校

≪機械警備用のカードと機器の設置場所≫

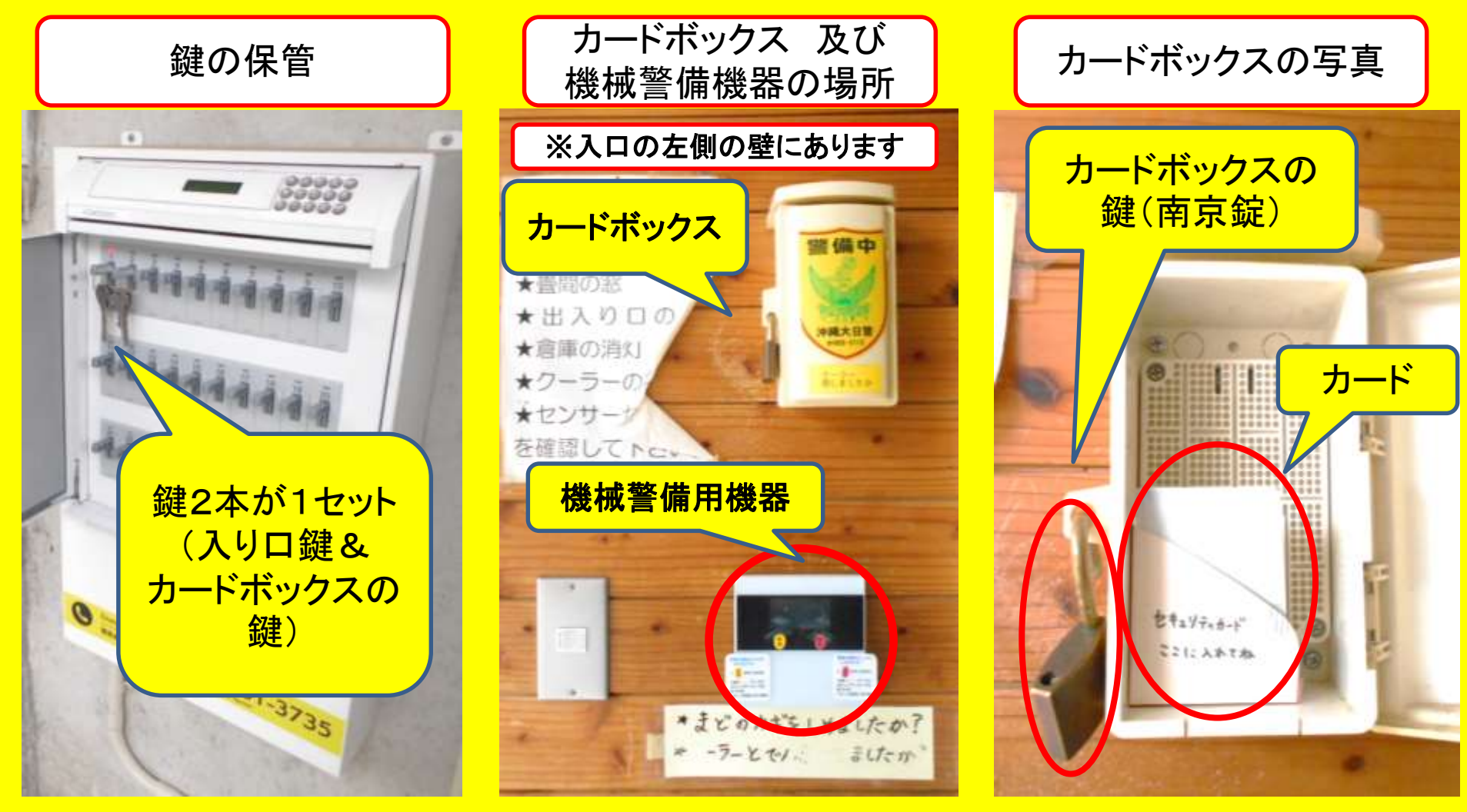

※機械警備用のカードは、入り口付近のカードボックスに保管(返却忘れがないように)。

### 天久小学校 ≫ ≪機械警備解除・設定の方法≫

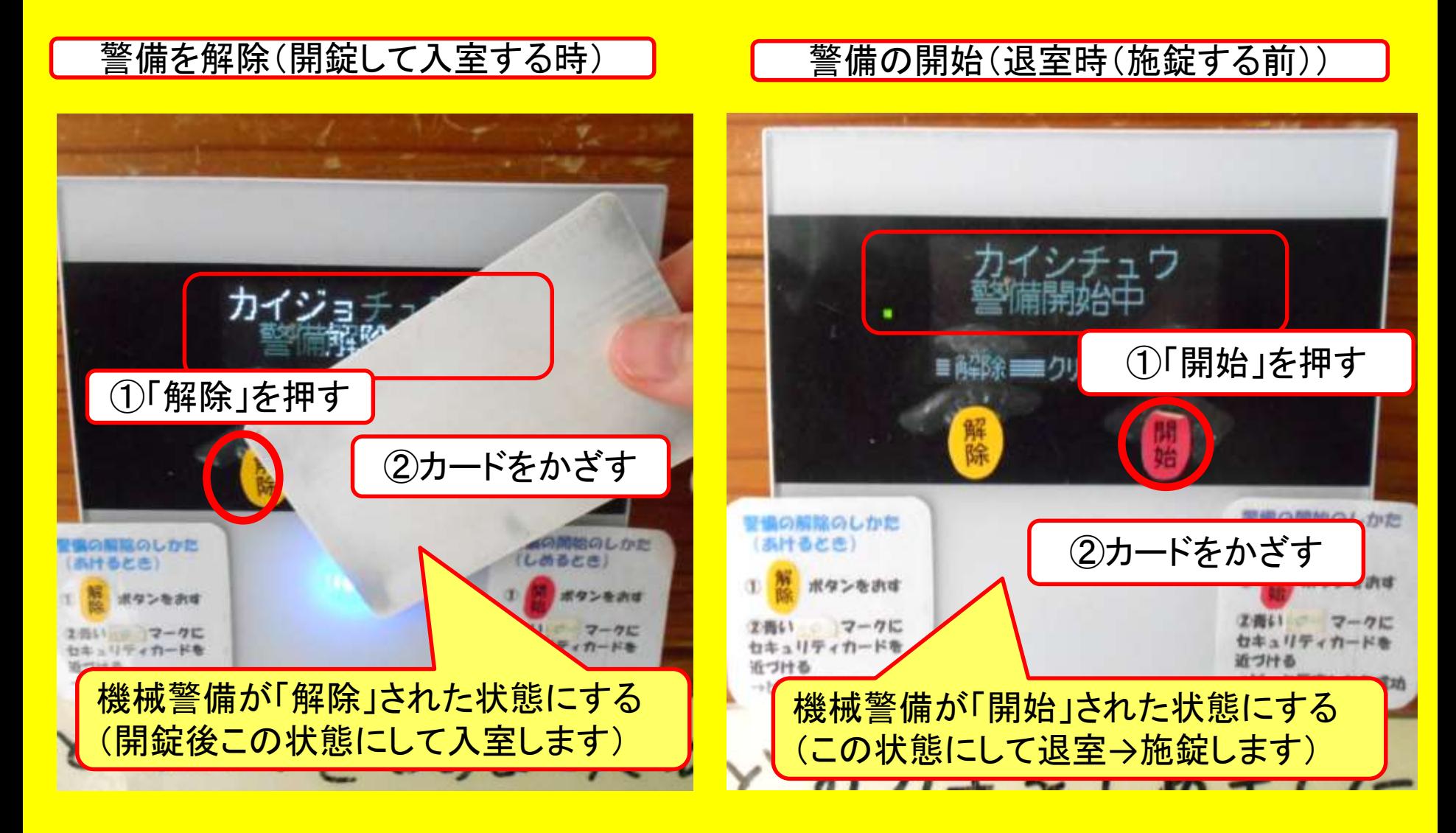

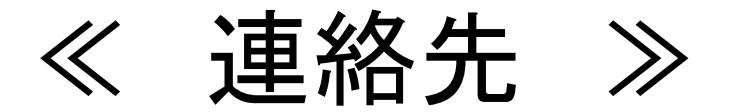

# 生涯学習課 ☎098-917-3502 Keeyls株式会社 ☎03-6451-1524

# Keeylsコールセンター(24時間対応) ☎ 050-3201-3735

# 追加内容(2020/1/29)

1 構成組織の利用団体登録 2 予約状況確認用カレンダー

# 1 構成組織の利用団体登録

(同じ組織内に、○○部会等が構成されており、 各構成組織が地域連携室を利用する場合の団体登録の方法。) 同じ組織の中に 地域連携室を利用する部会等がある場合は、 部会ごとに、 利用団体登録をお願いします。

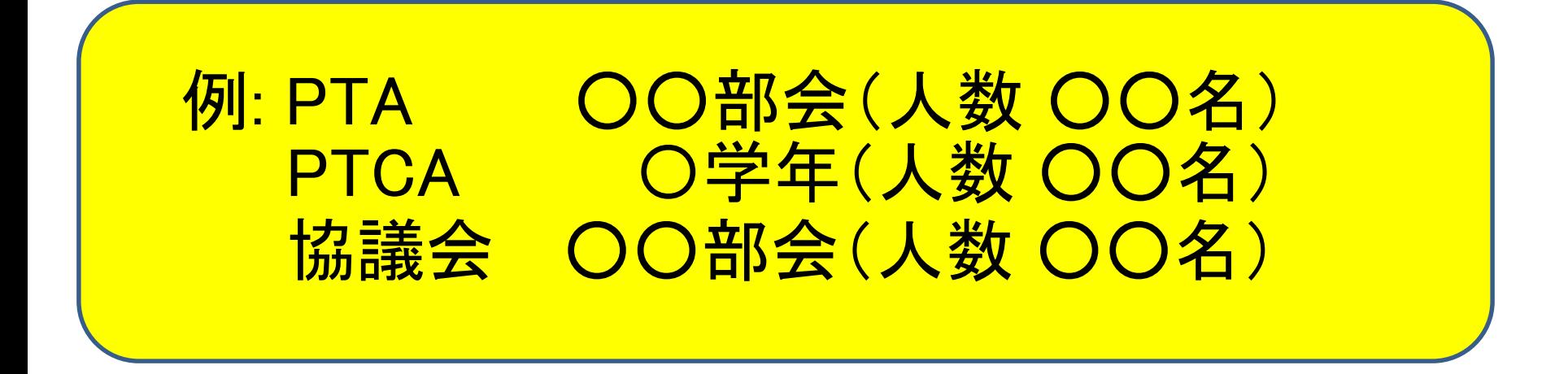

※各部会等の代表者(または実際に利用する方)の、 連絡先等の情報登録をお願いします。

神原小学校

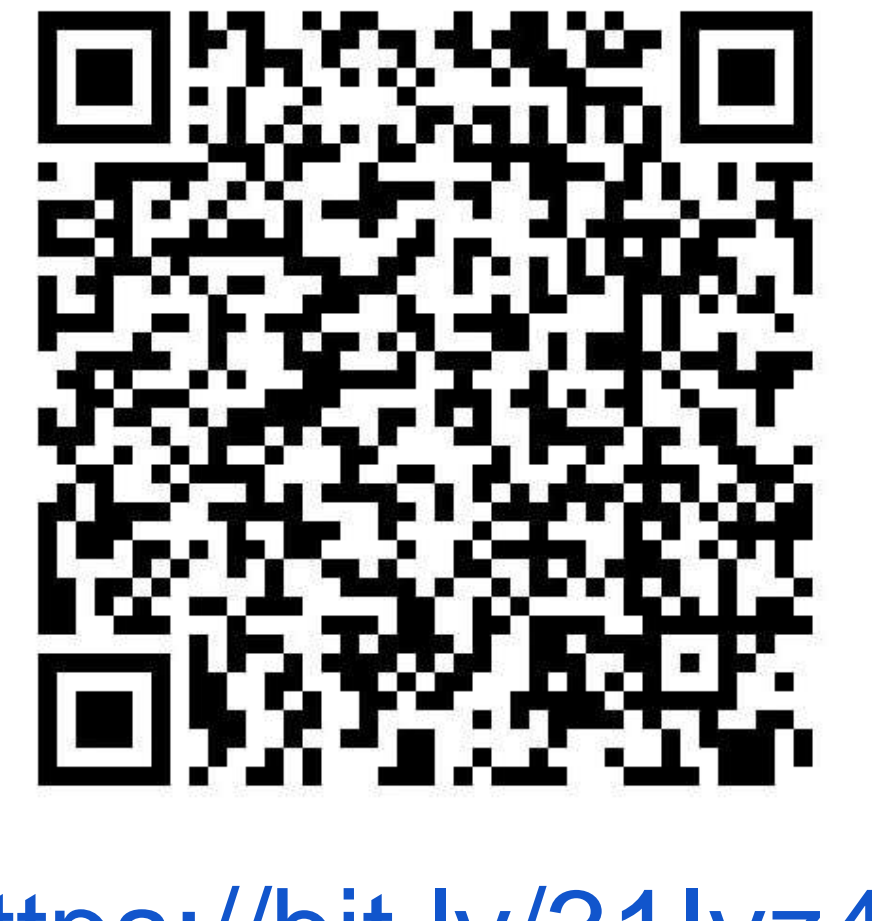

https://bit.ly/31Iyz49

[Gカレンダー用アカウント]神原小学校

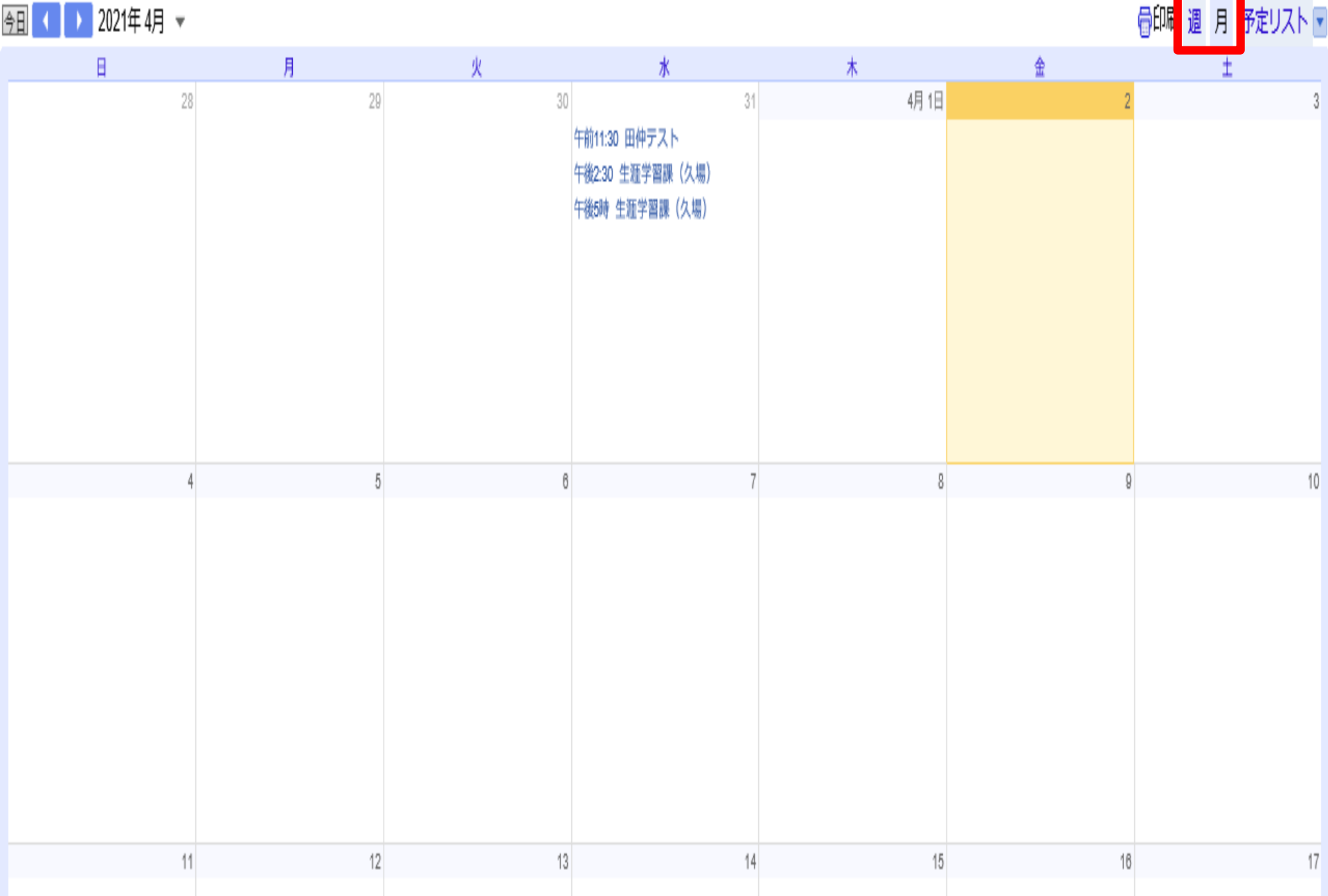

 $17$ 

**Communication** 

 $\overline{\phantom{a}3}$ 

銘苅小学校

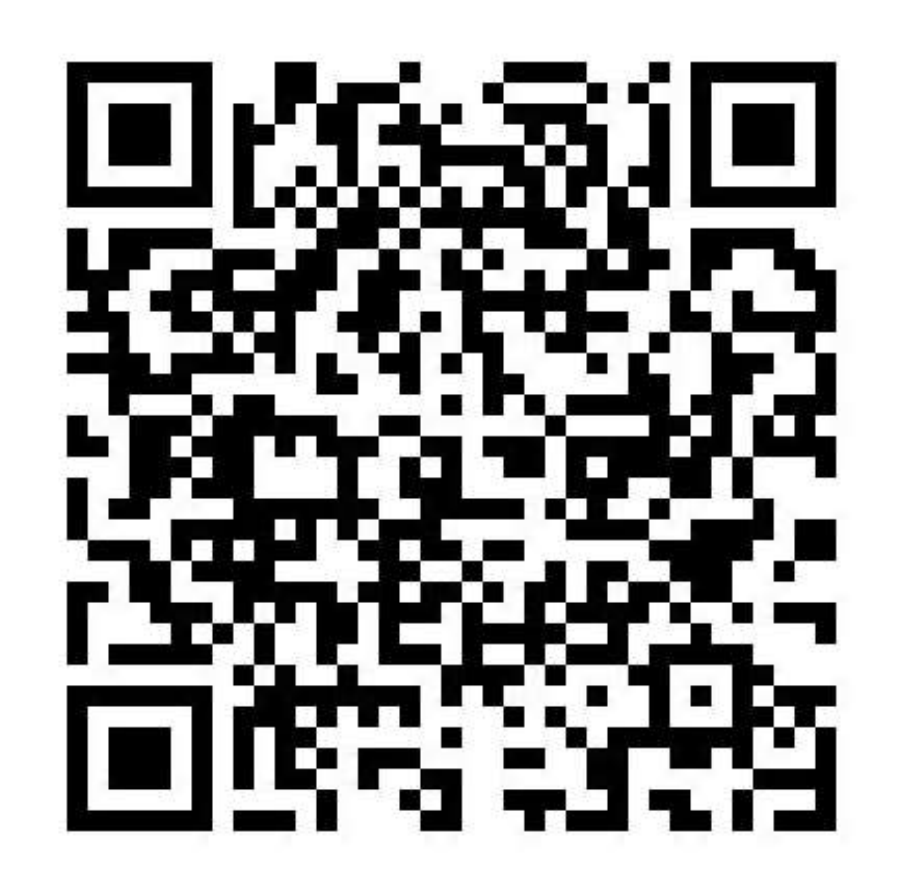

<https://bit.ly/3fAnsSX>

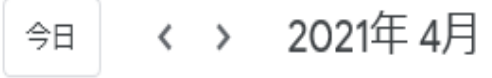

Q @ B F H

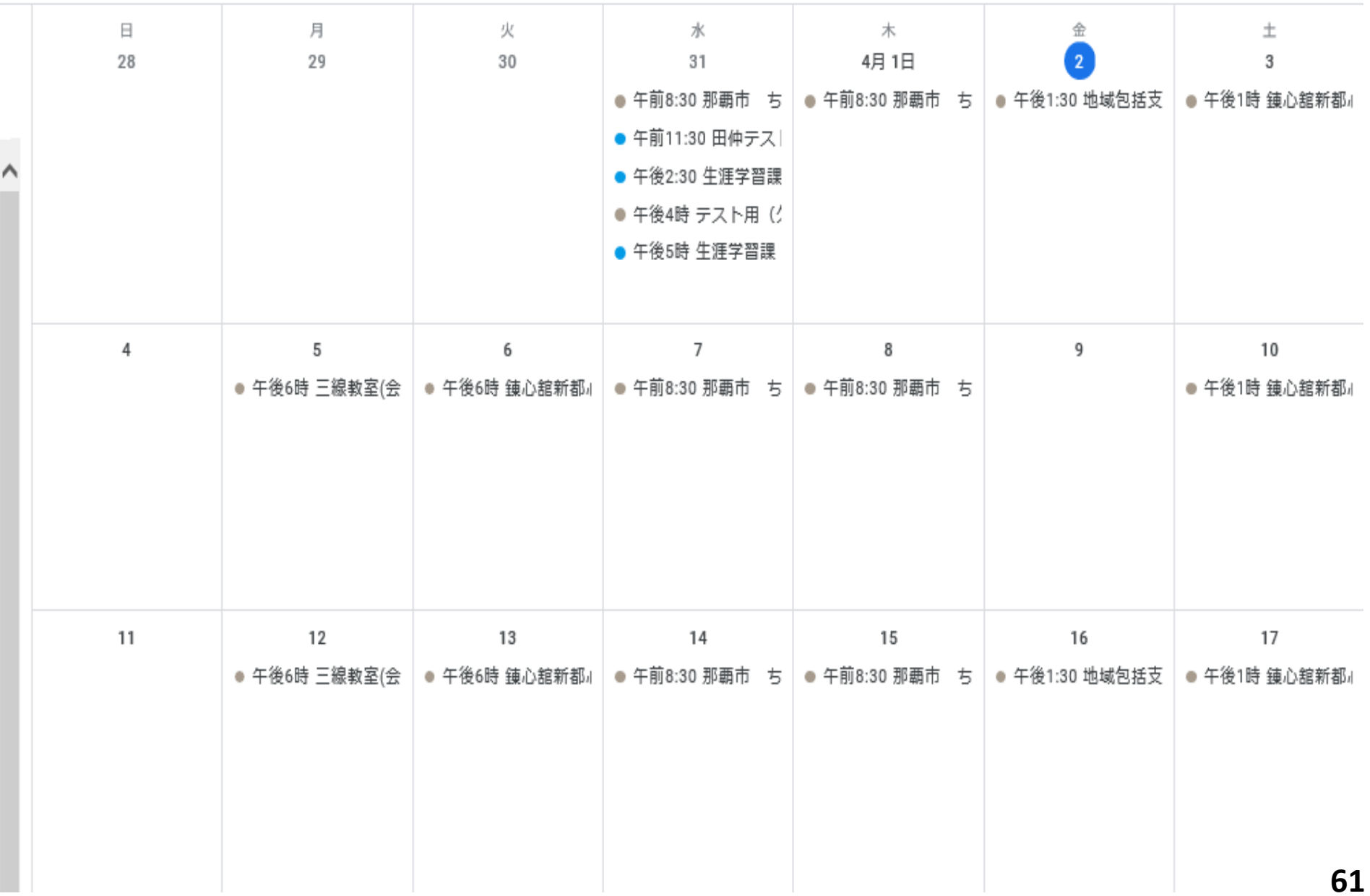

若狭小学校

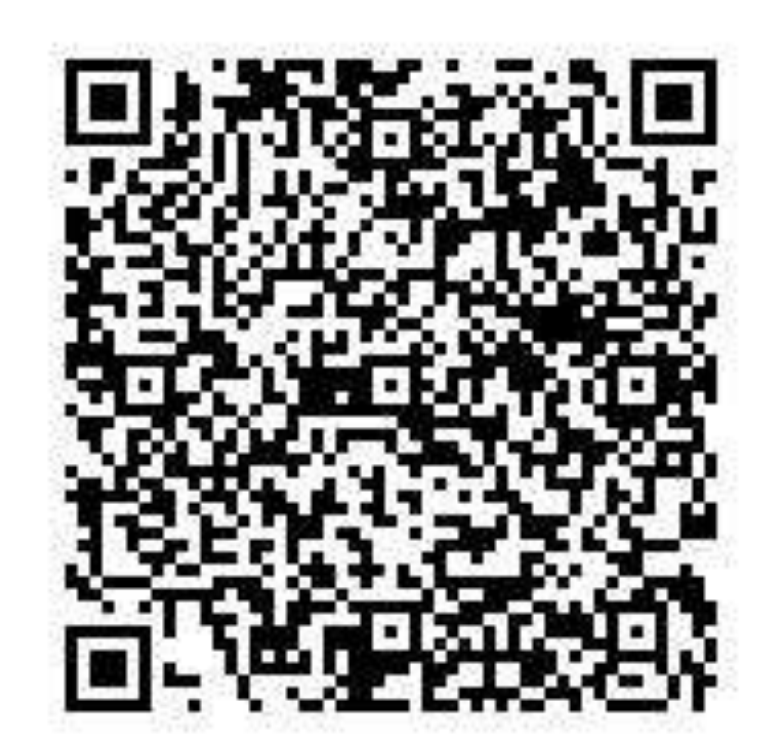

<https://onl.tw/shSYY21>

与儀小学校

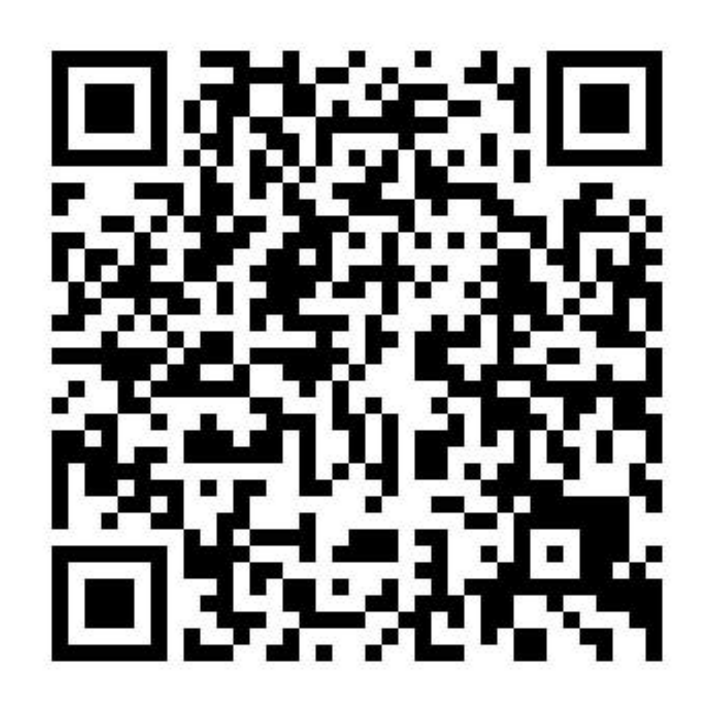

<https://onl.bz/dYecPFz>

高良小学校

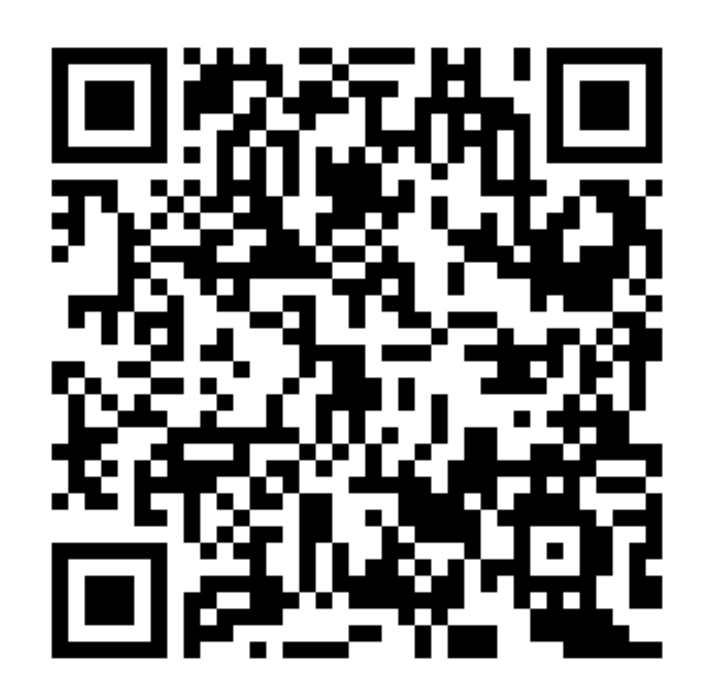

<https://onl.sc/tGnqzQz>

天久小学校

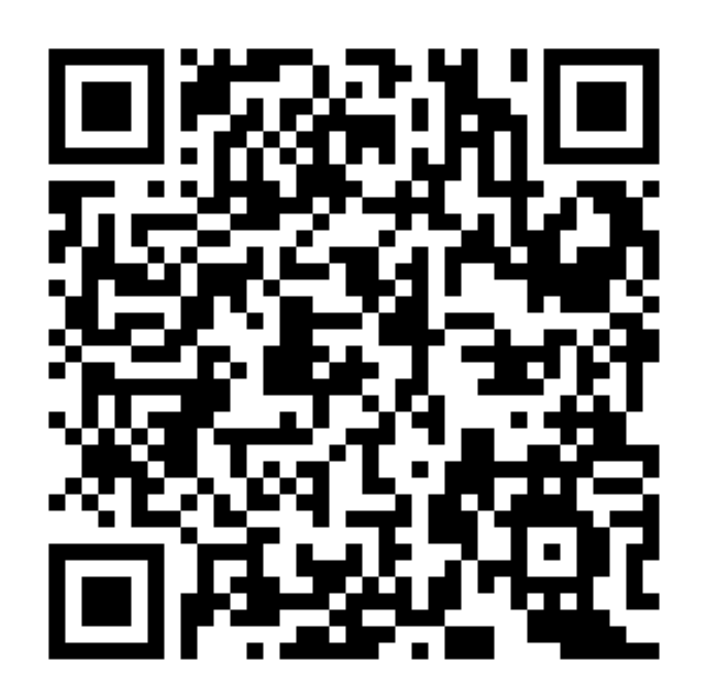

<https://onl.sc/BeaxbiL>